# CYF mHOMS User Training

#### Training Overview

- Accessing CYF mHOMS
- Registering as a user
- Logging into the system
- Overview of the user interface

# Accessing the System

## Accessing CYF mHOMS

- Use an updated browser:
	- Firefox, Google Chrome\*, Safari, Internet Explorer
- Go to https://mhoms.ucsd.edu to access the system
- System is compatible with computers, tablets, and mobile devices

*\*For optimal performance, we recommend using Google Chrome to run CYF mHOMS.*

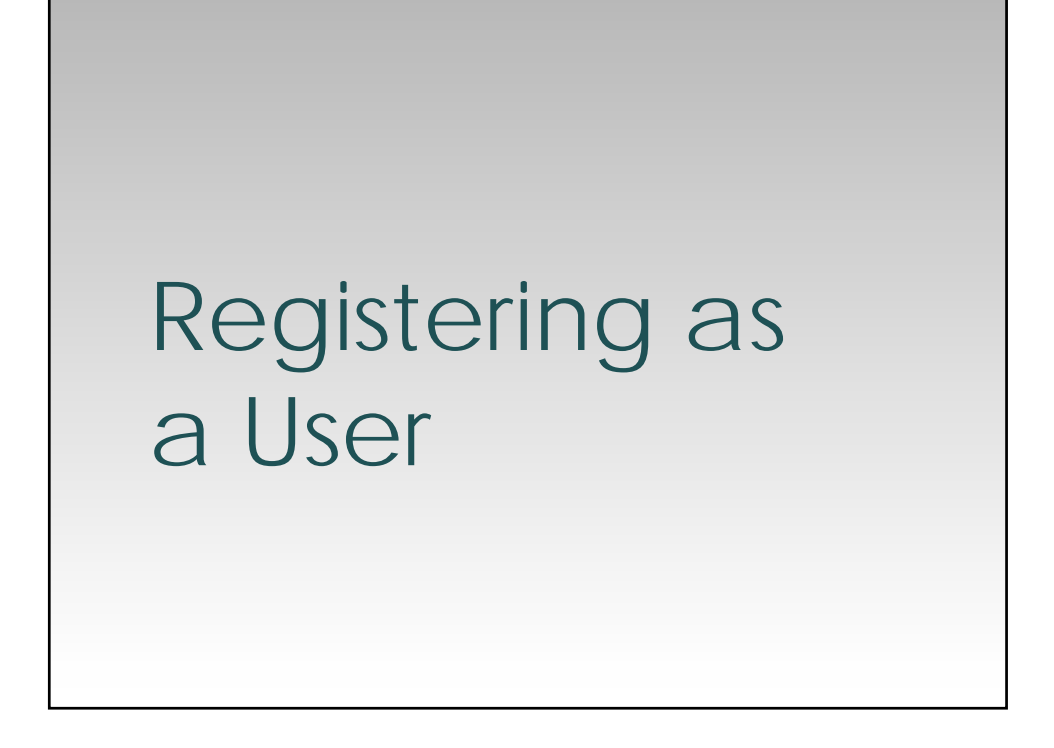

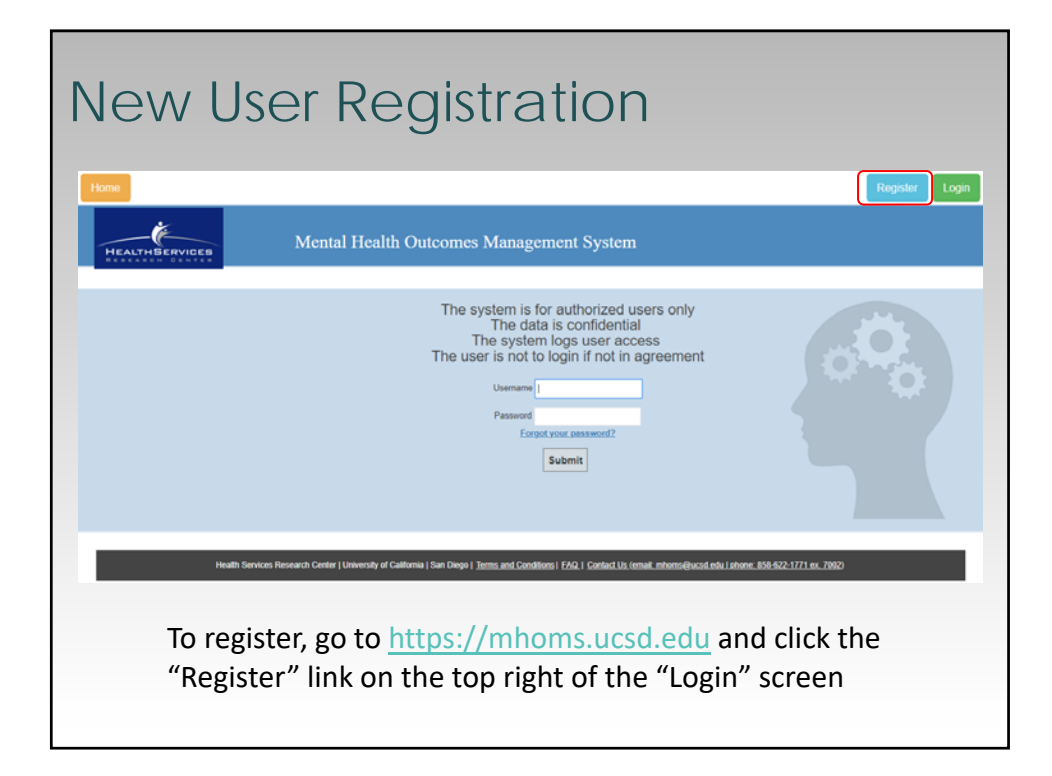

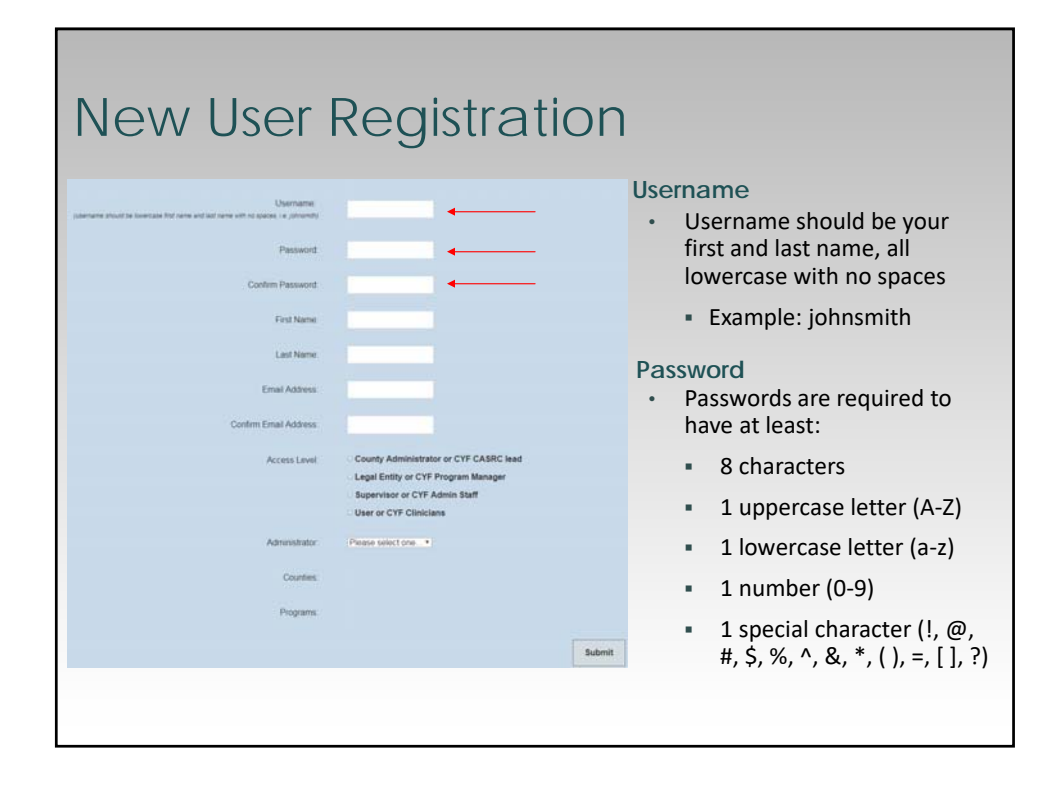

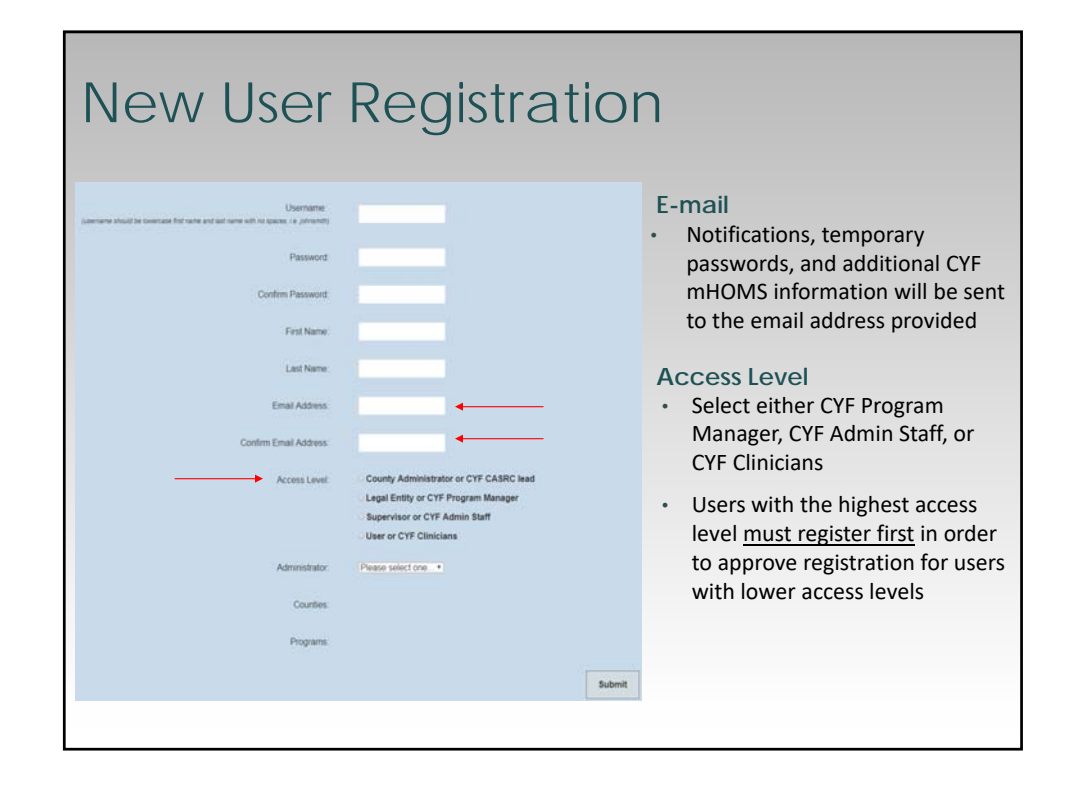

## New User Registration

- **CYF Program Manager:** select if user is a program manager, or other program administrator who is responsible for overseeing or supervising staff using CYF mHOMS
- **CYF Admin Staff:** select if user is an administrative staff member, AOD counselor, program QA/QI staff, Site Superuser, or other nonclinical staff who will be using CYF mHOMS
- **CYF Clinicians:** select if user is a clinician, case manager, peer support specialist, or other clinical staff member who will be using CYF mHOMS

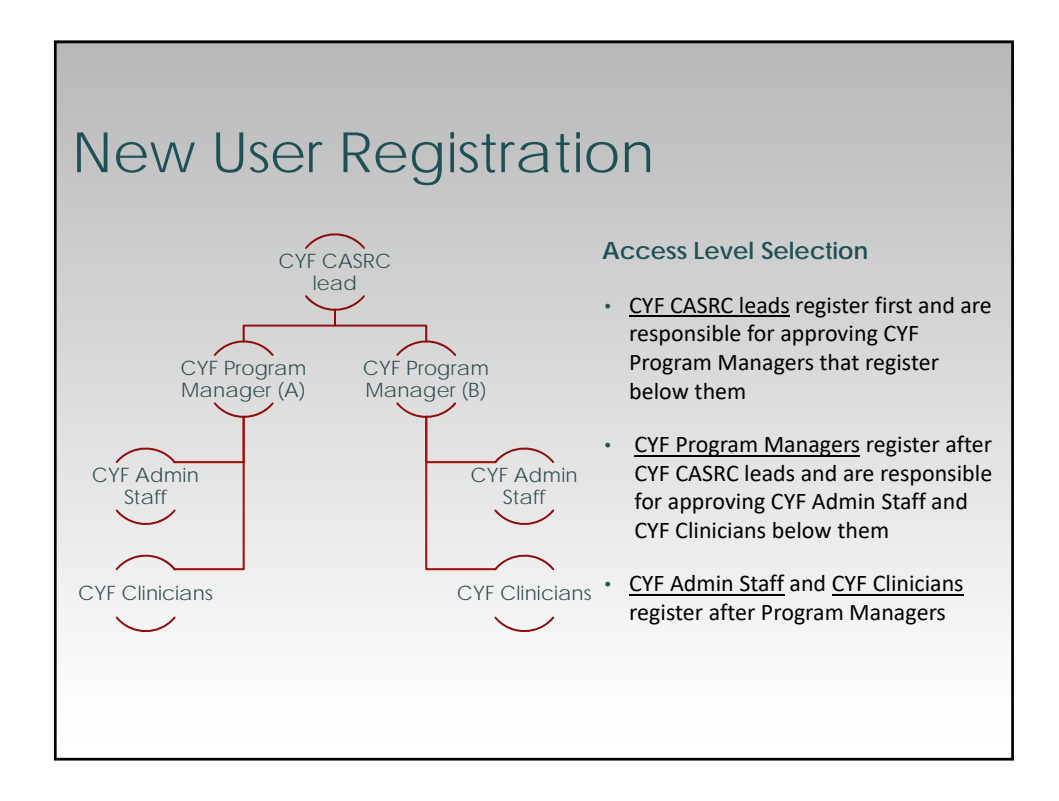

## Importance of CYF mHOMS **Hierarchy**

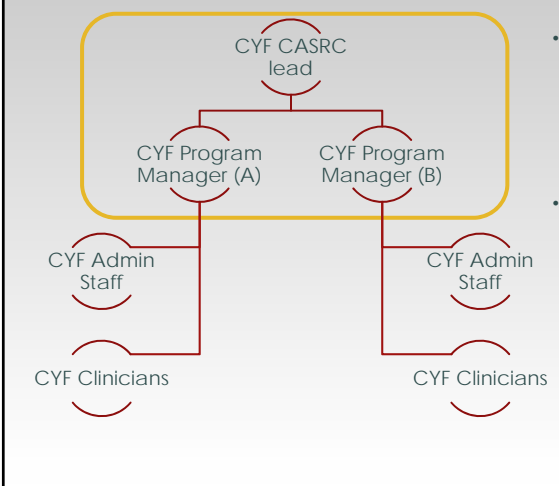

- Registration involves a hierarchical system in which CYF mHOMS administrators are responsible for approving and denying access to individuals registered under them
- Purpose:
	- Manage CYF mHOMS users (approve new users and deactivate those who have left)
	- Limit access to certain areas of CYF mHOMS

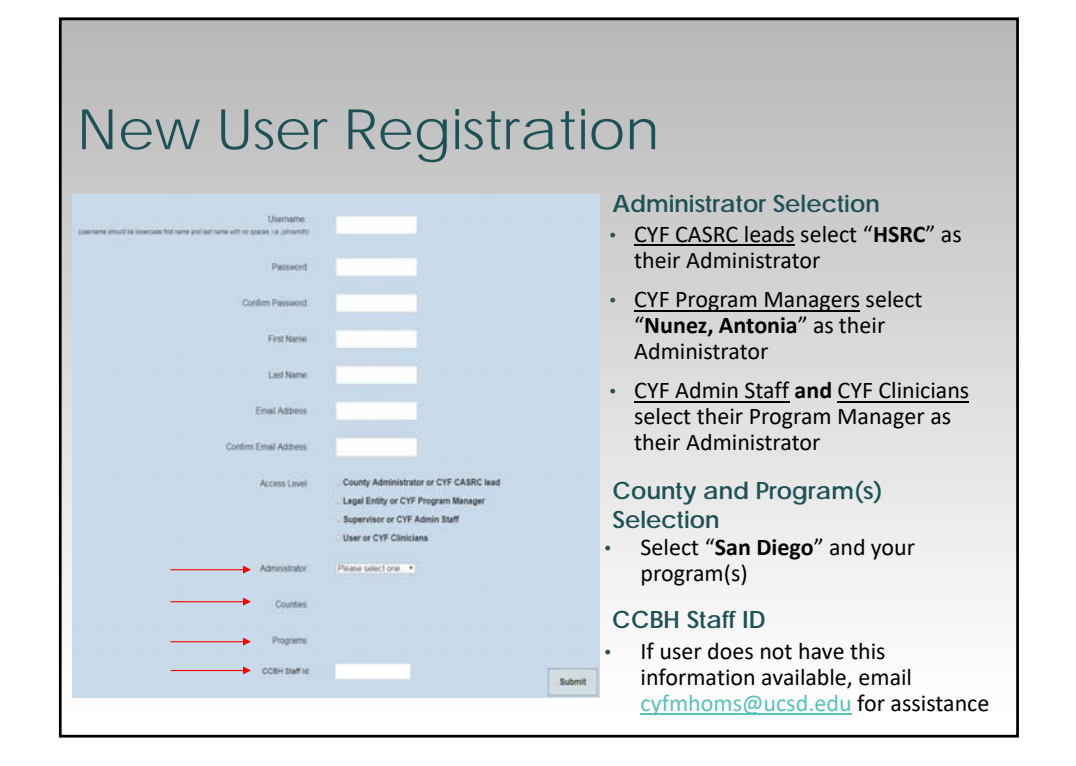

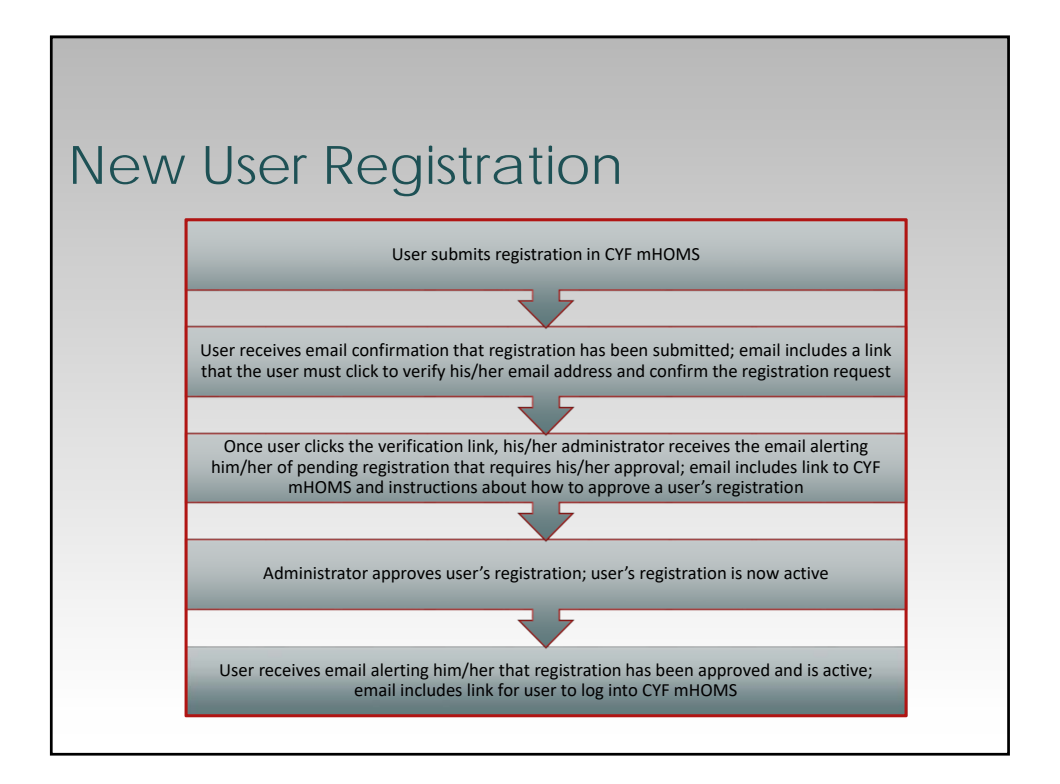

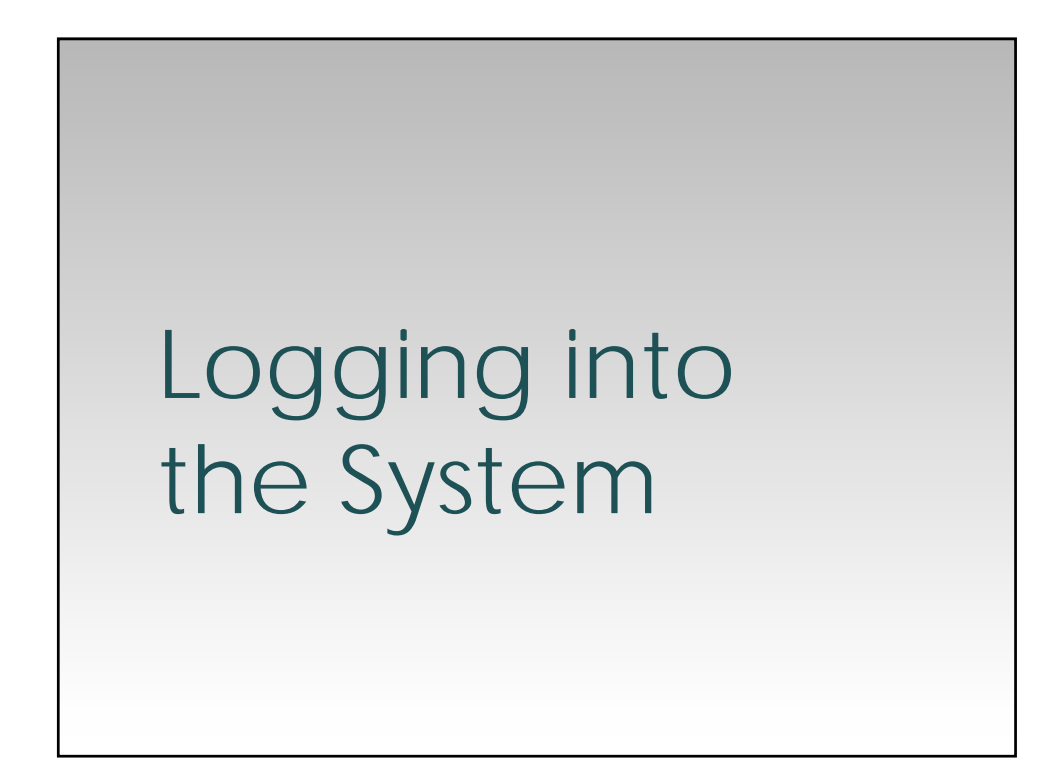

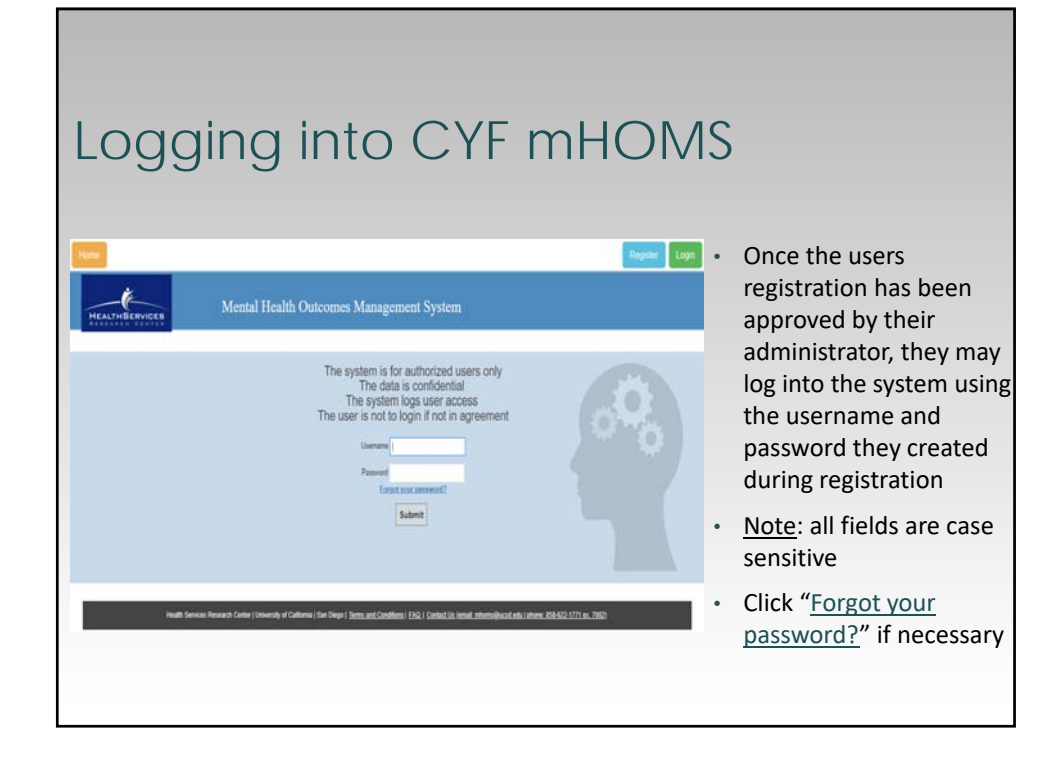

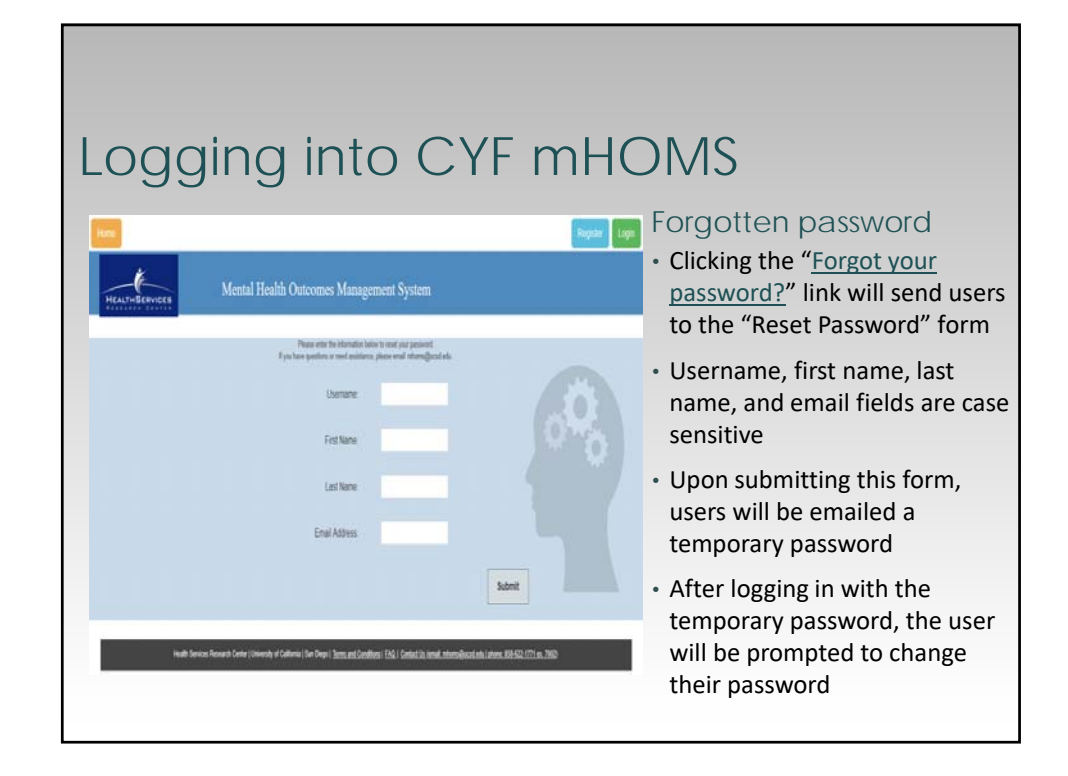

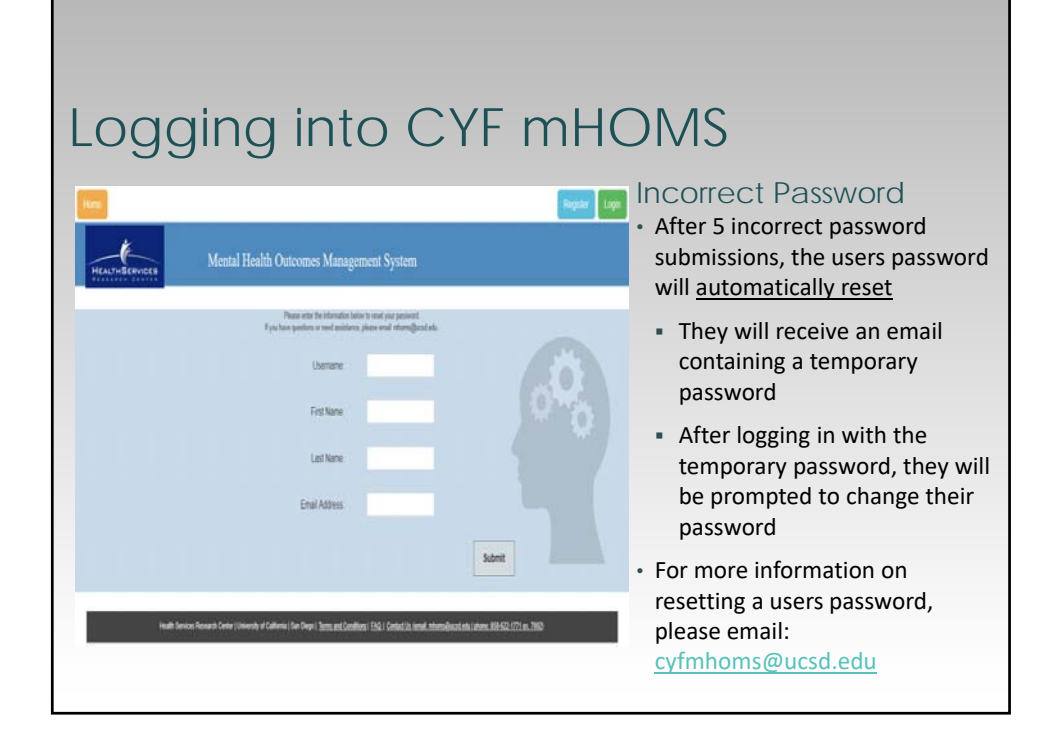

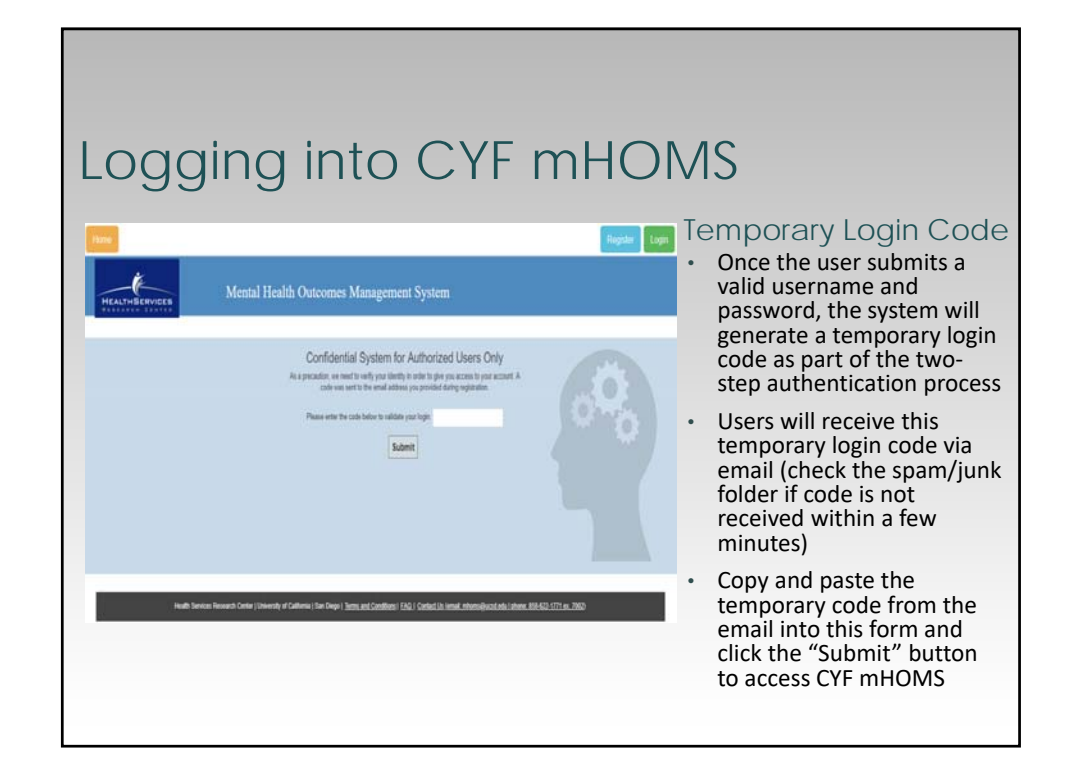

#### Logging into CYF mHOMS Temporary Login Code – Email Sample Wed 6/13/2018 12:56 PM mHOMS <mhoms@ucsd.edu> mHOMS -- Login Code To Antonia@ucsd.edu Hello Antonia Nunez Your code is below. Temporary Code: 483388693 Please enter this code into mHOMS in order to complete your log in. If you have any questions or need assistance, please contact mhoms@ucsd.edu.

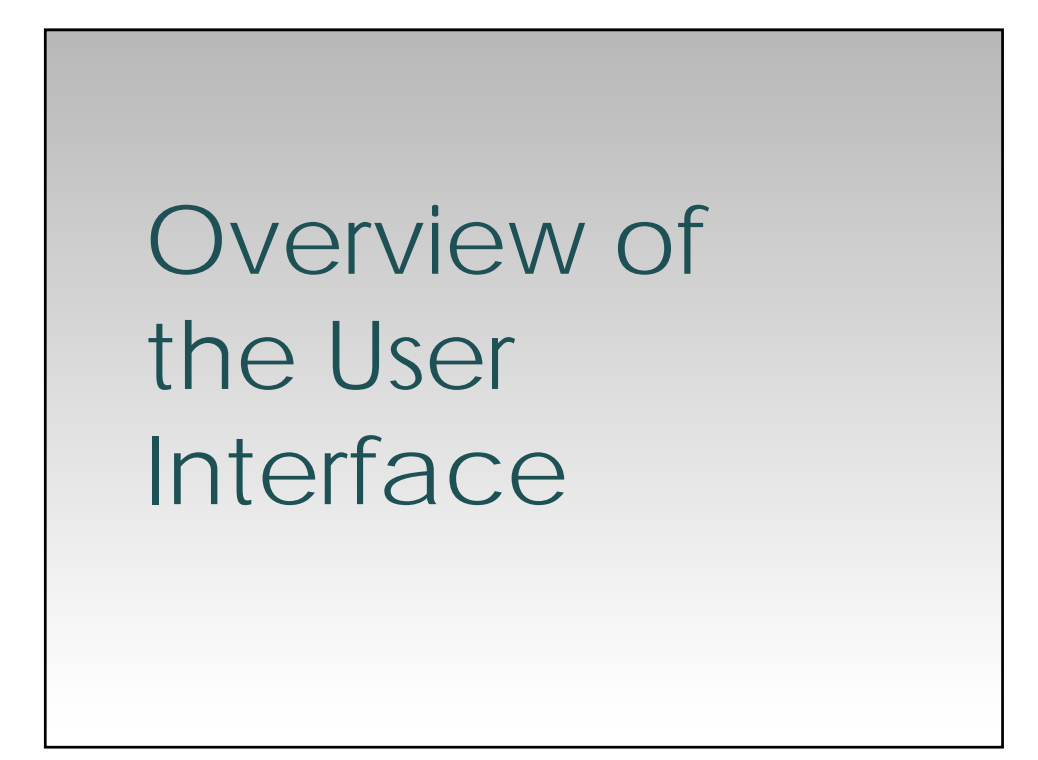

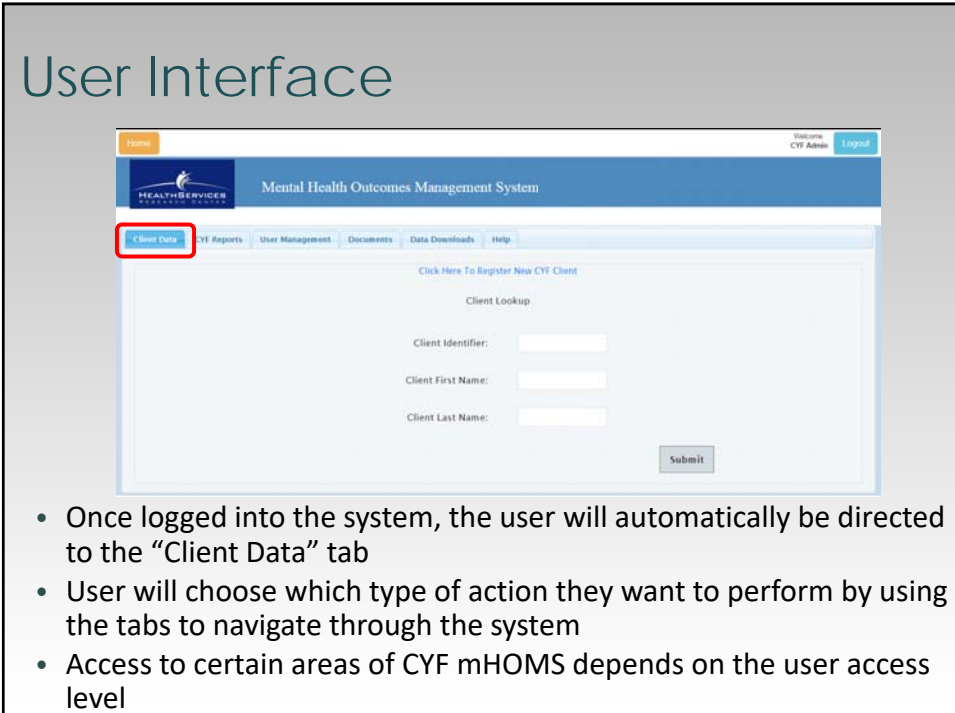

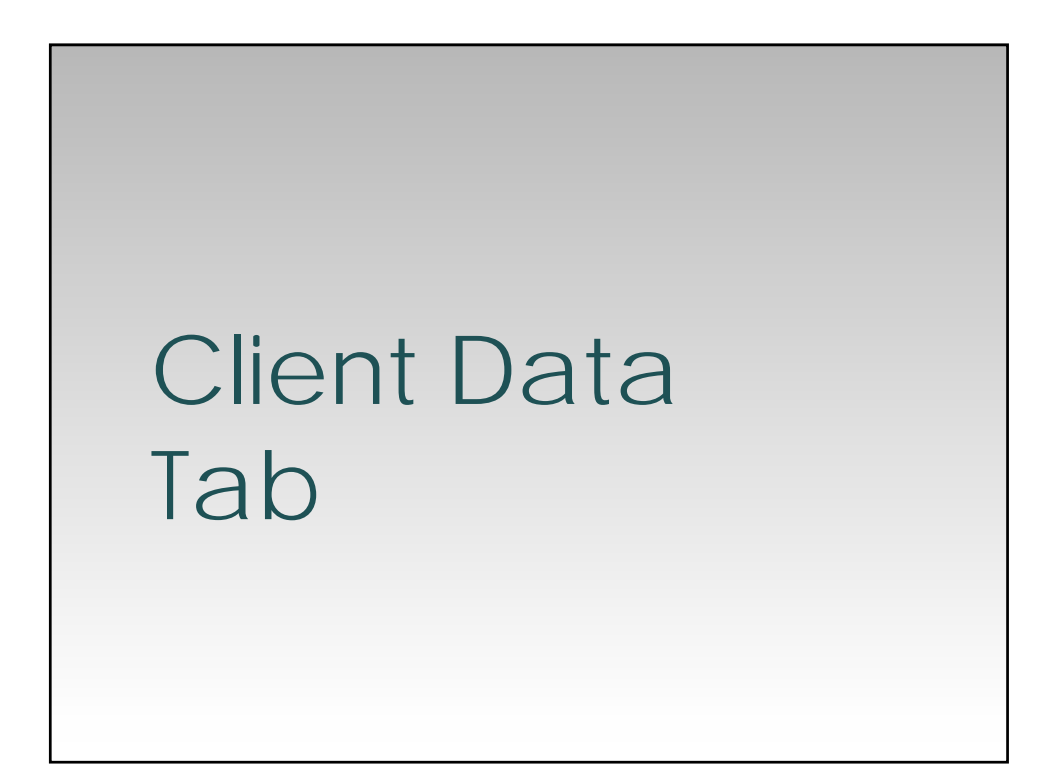

## Client Data Tab

- The Client Data tab gives users the ability to:
	- Look up clients in CYF mHOMS
	- Register new clients
	- Enter, view, and/or edit client assessments
	- View client assessment history reports
	- **Edit client information**
	- Discharge clients

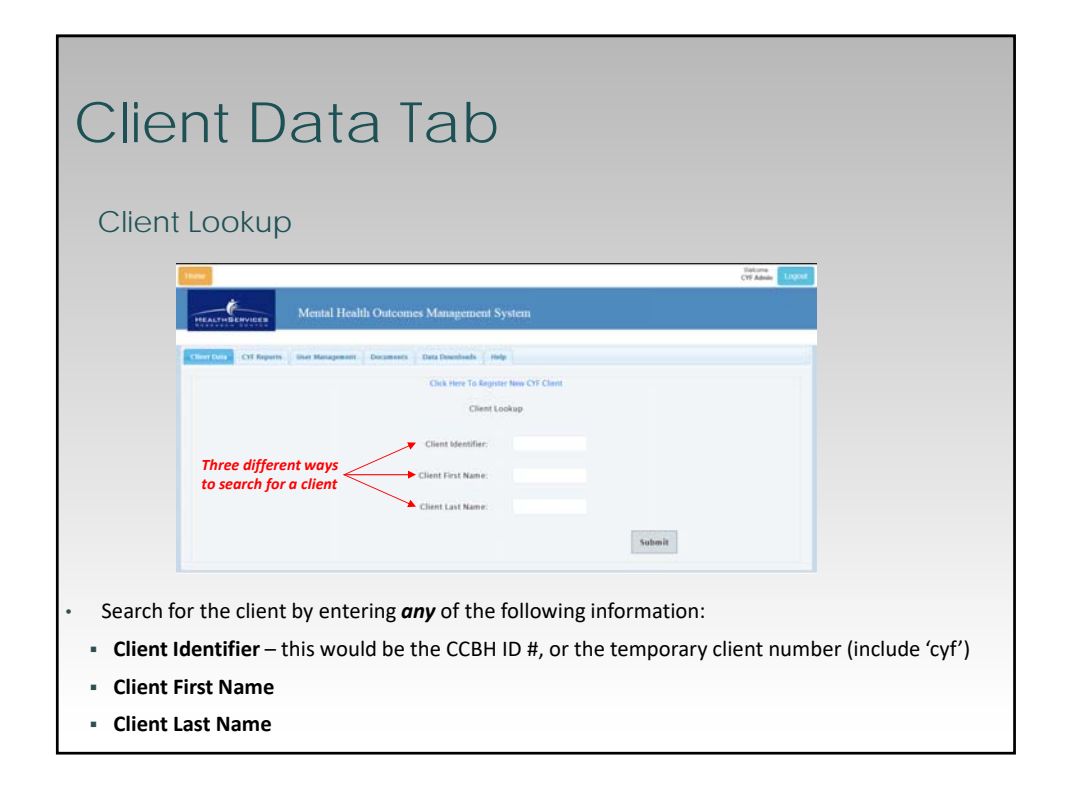

## Registering a New Client

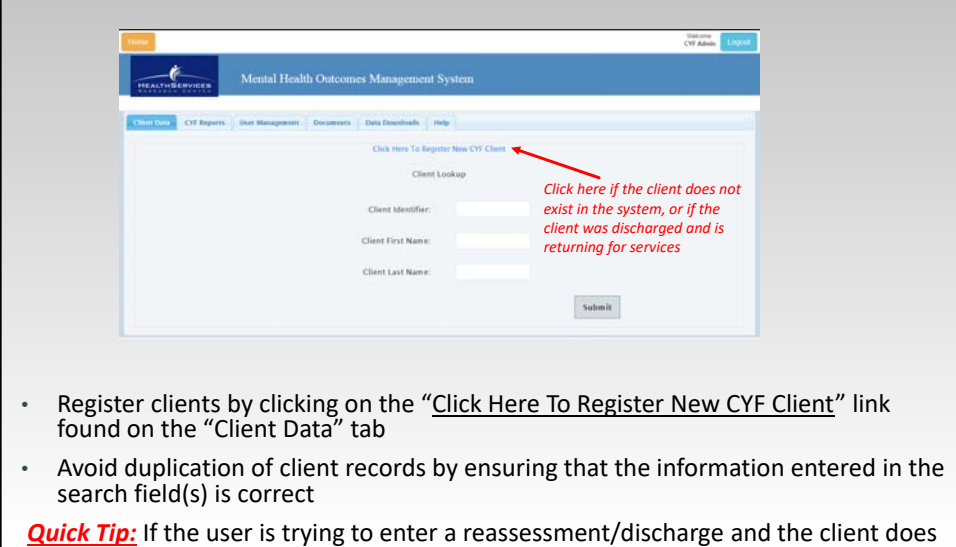

not show, it's possible that the temporary client number was not updated

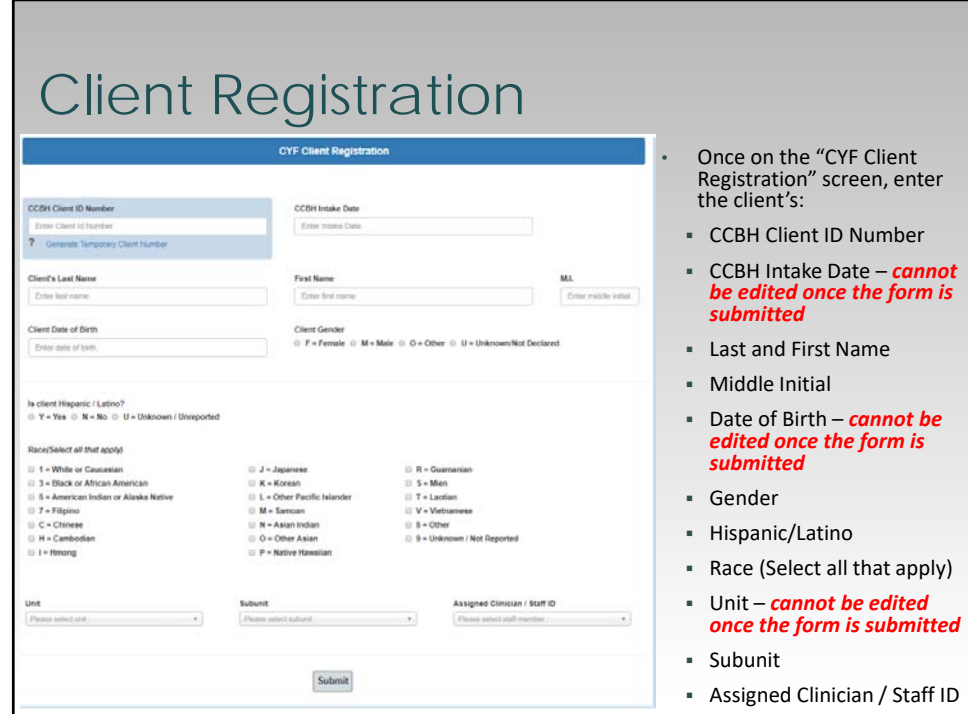

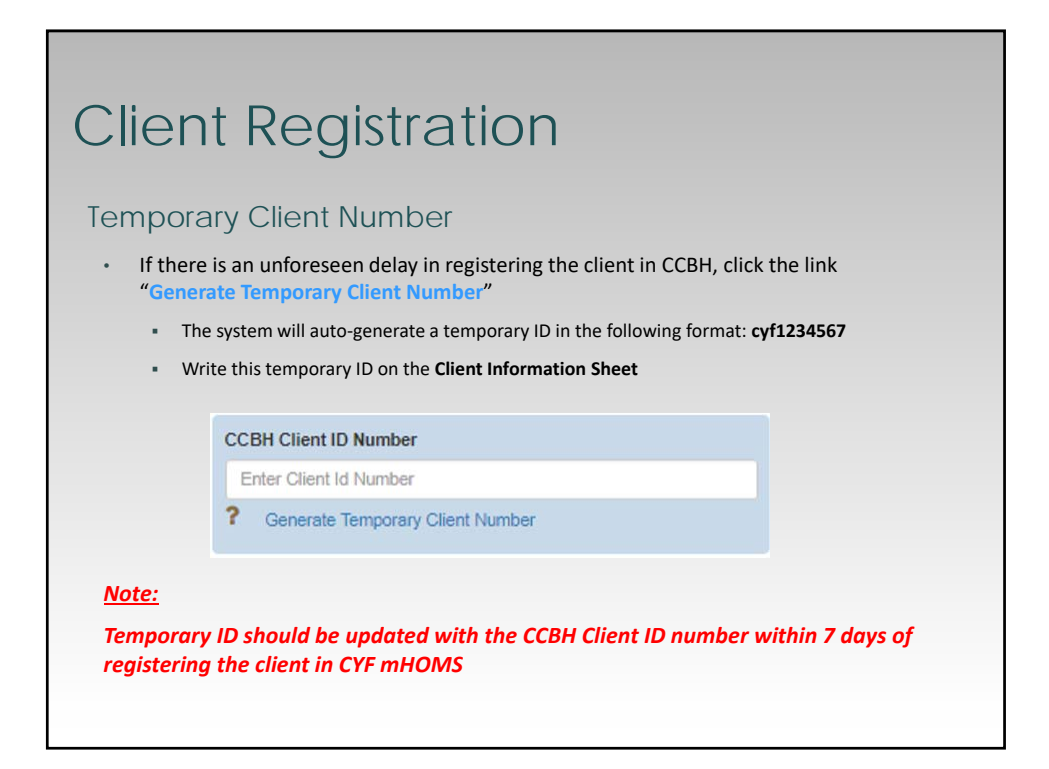

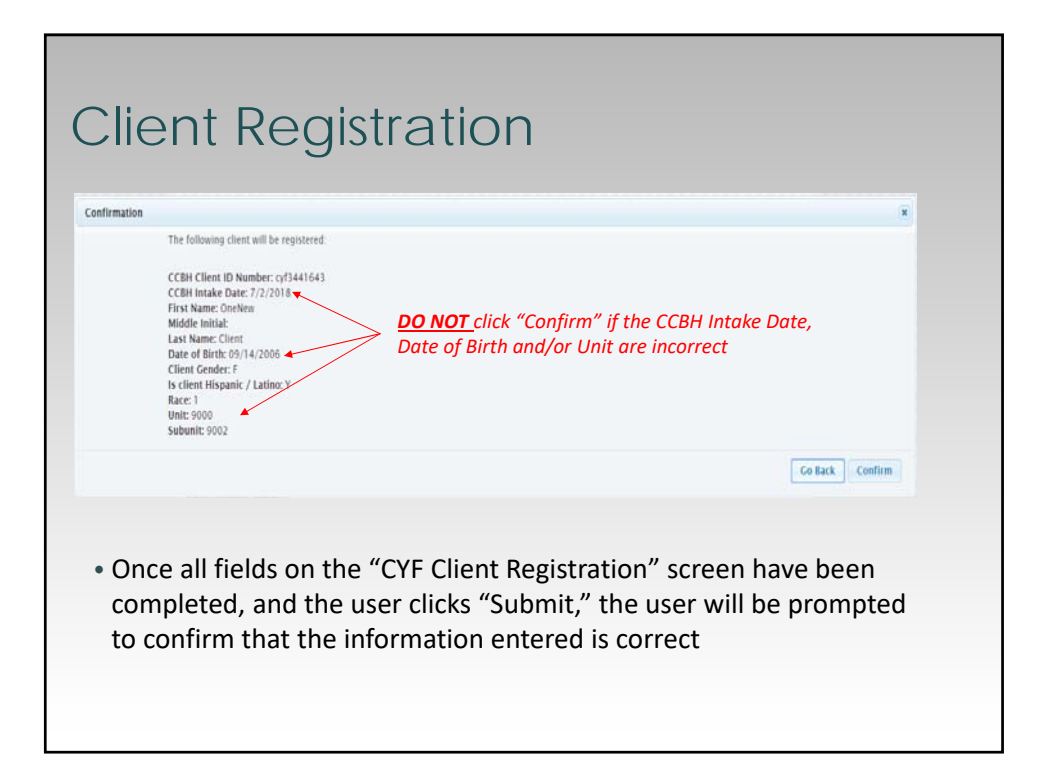

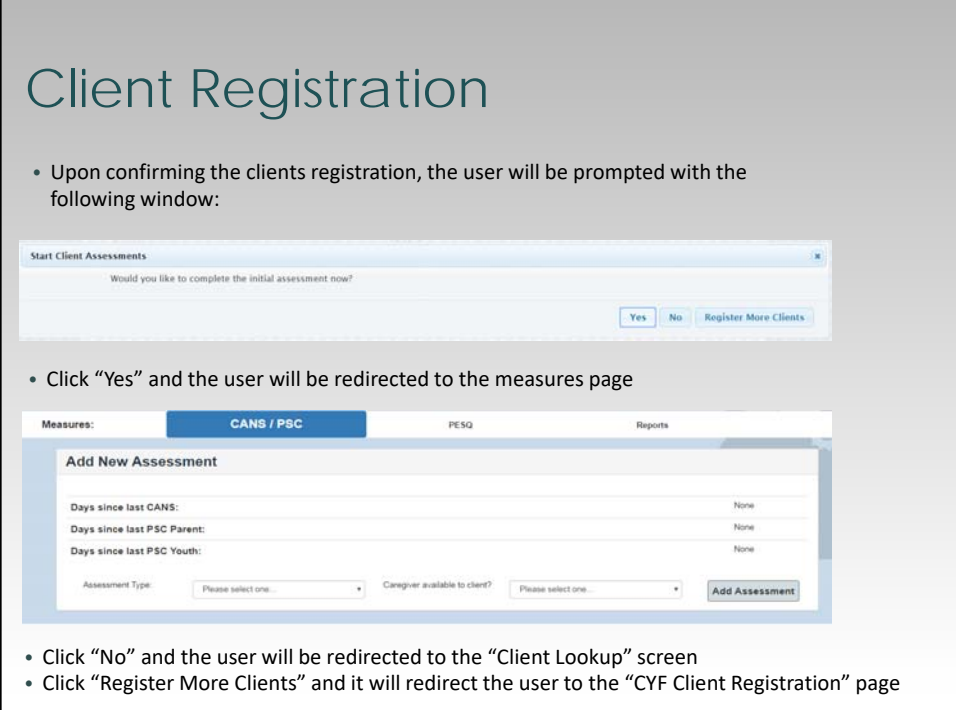

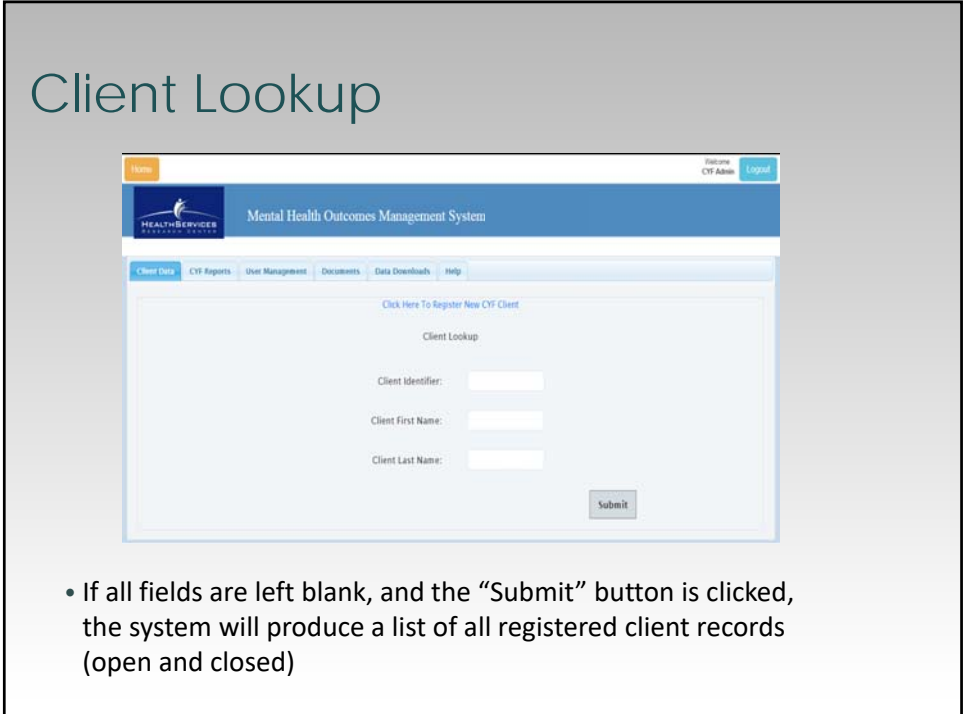

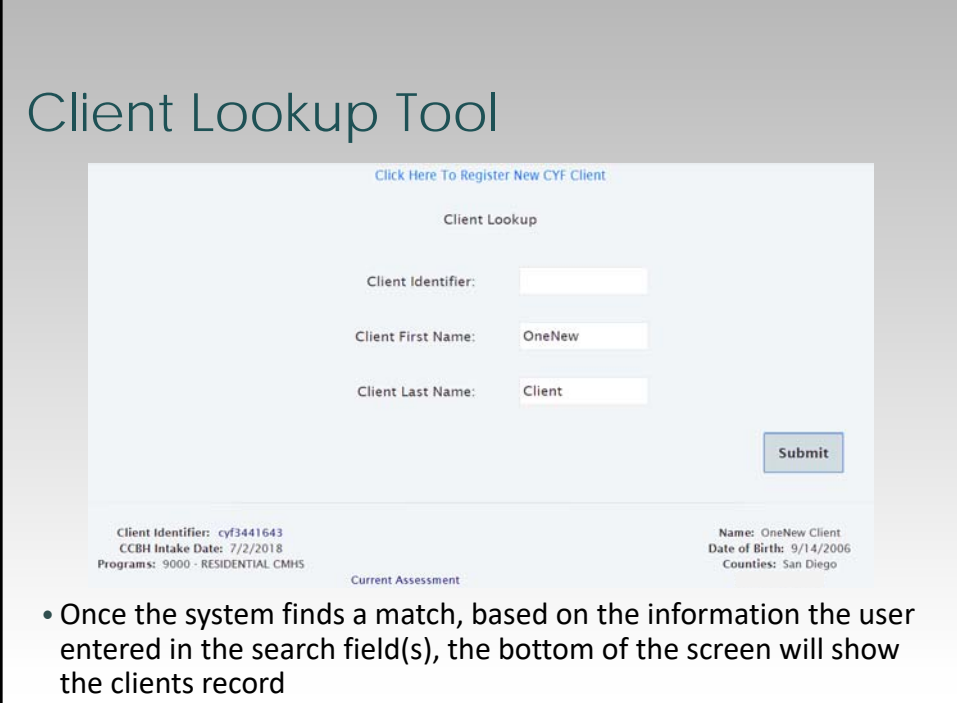

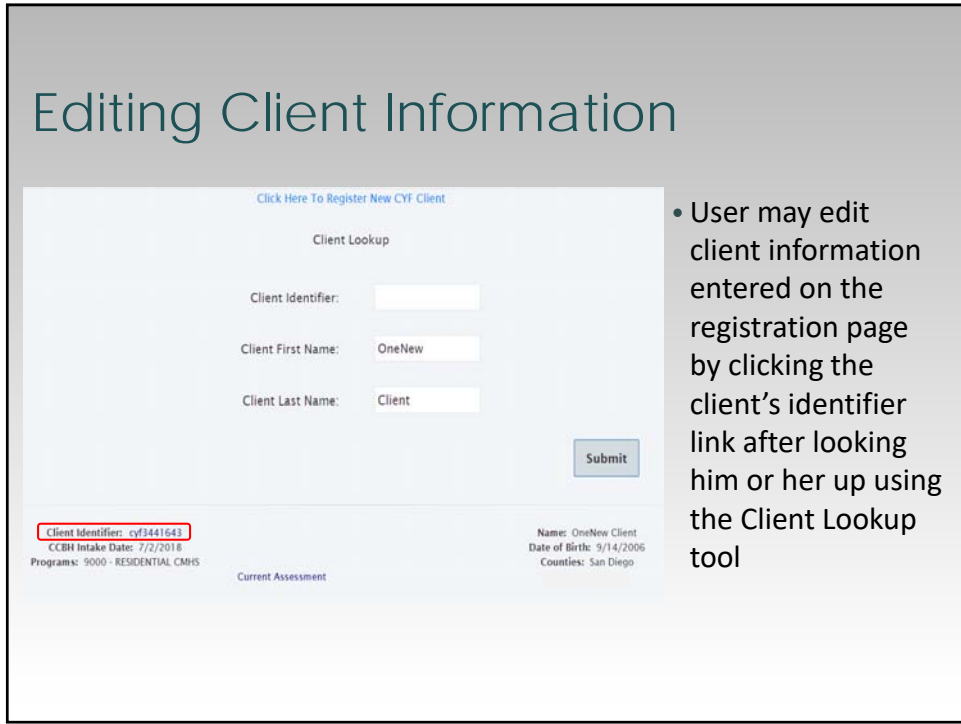

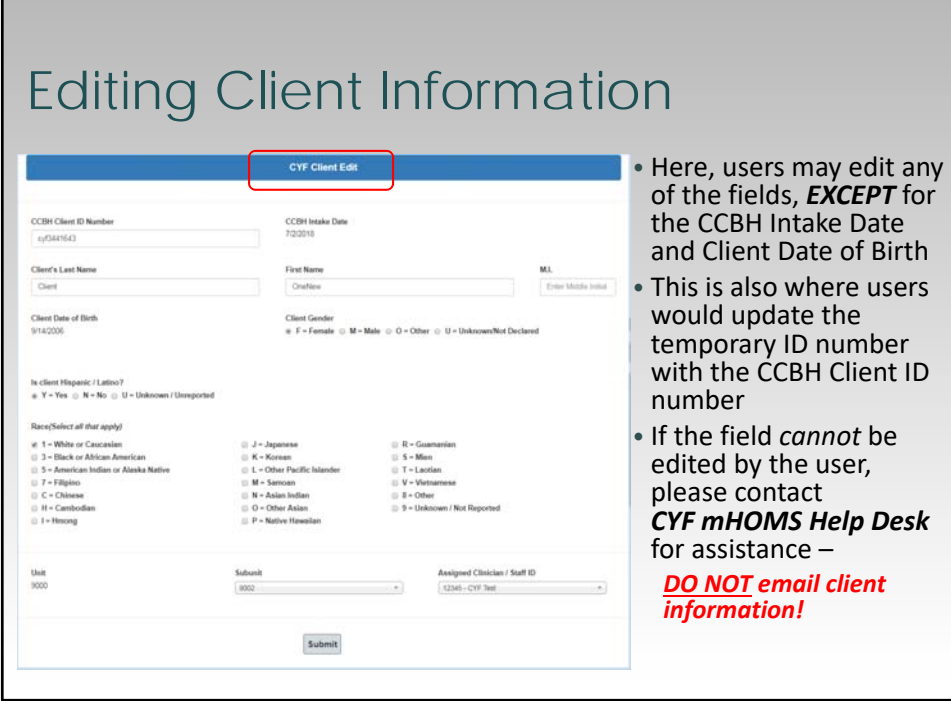

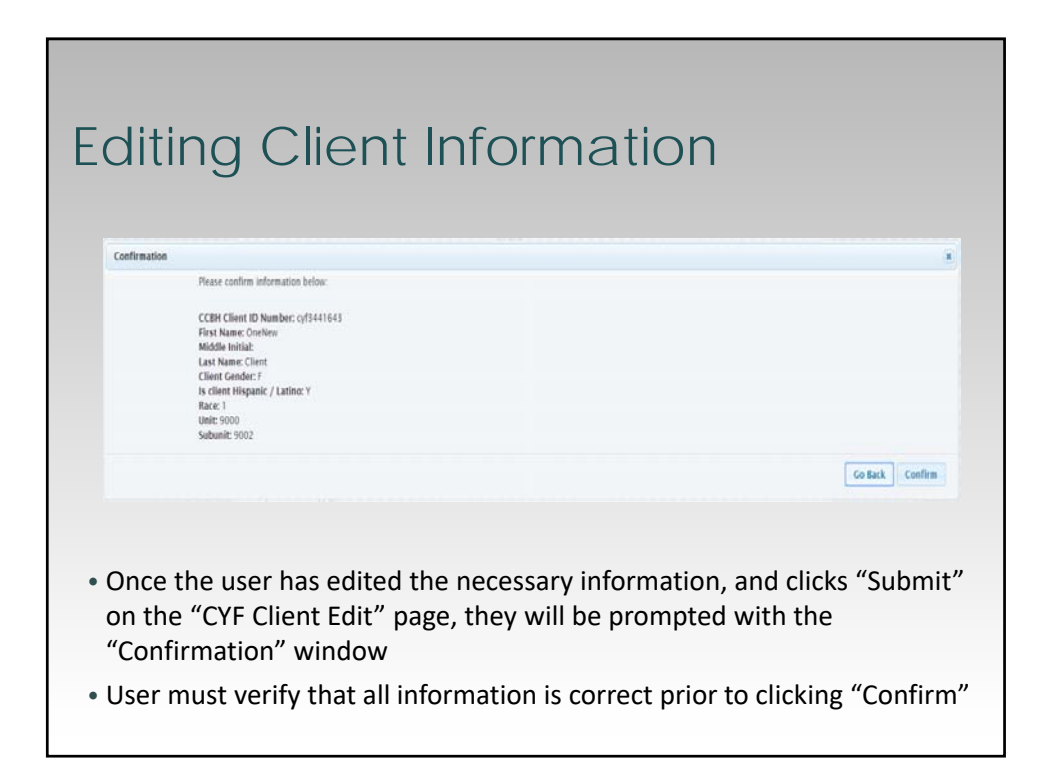

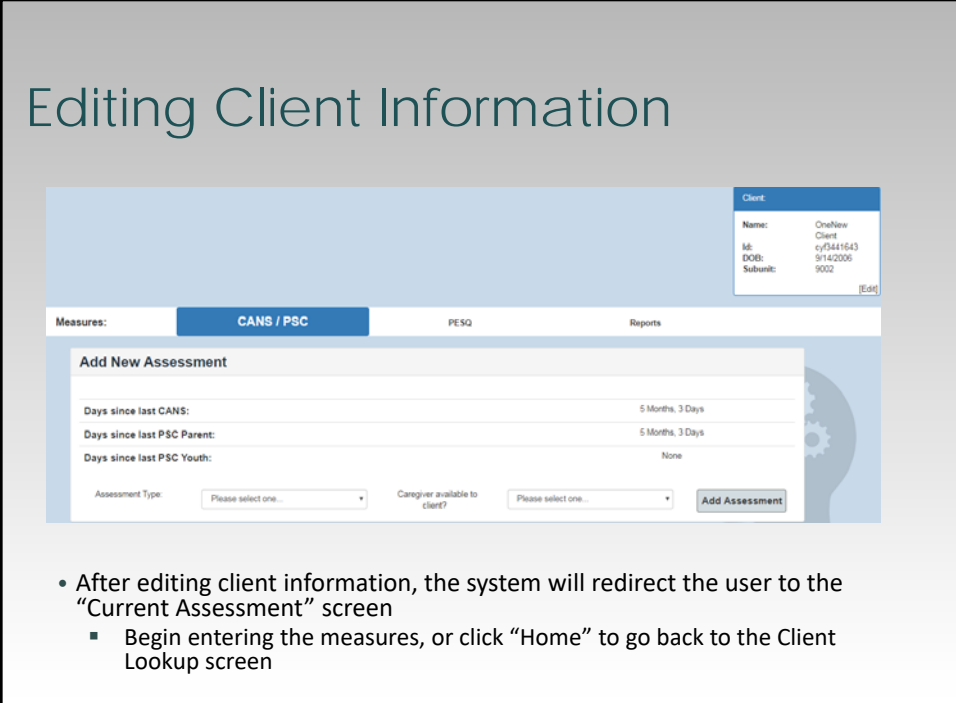

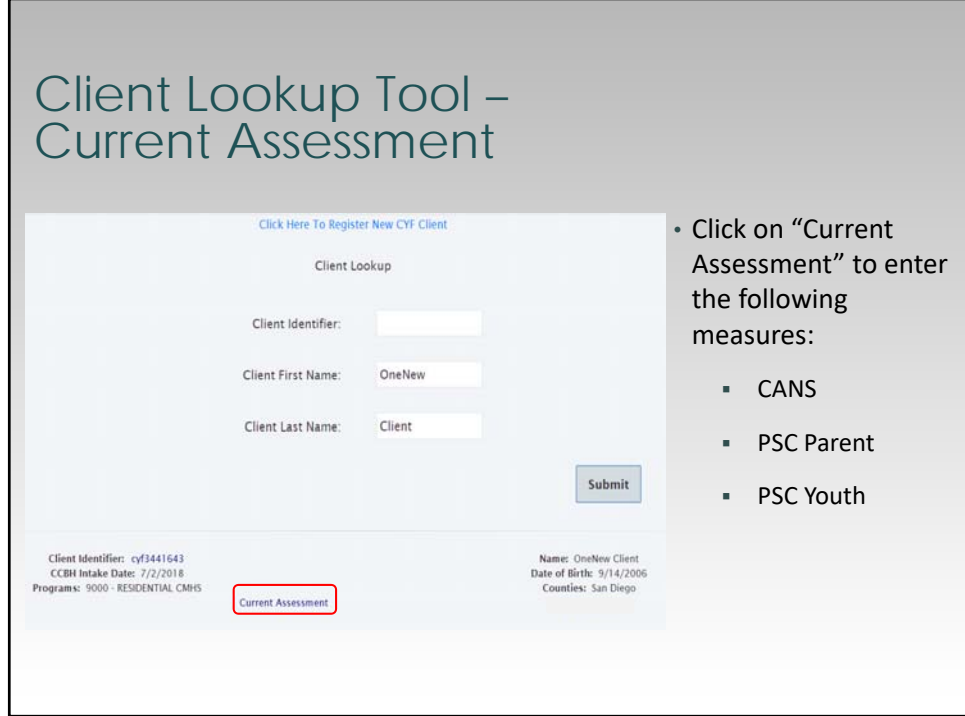

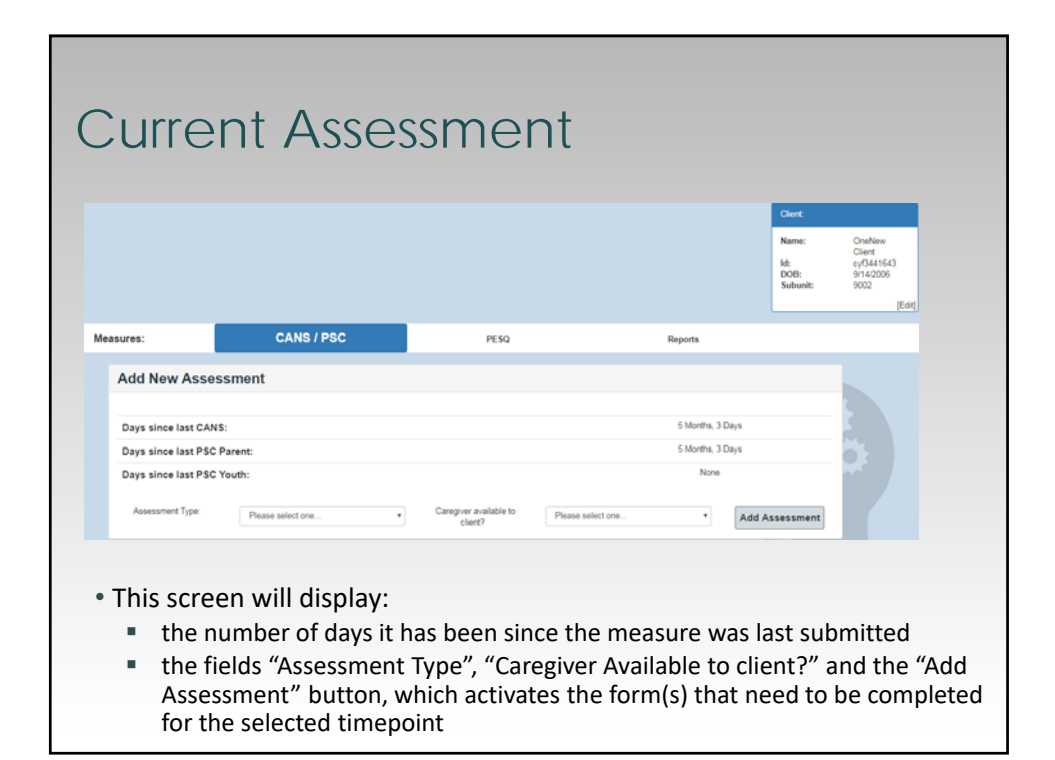

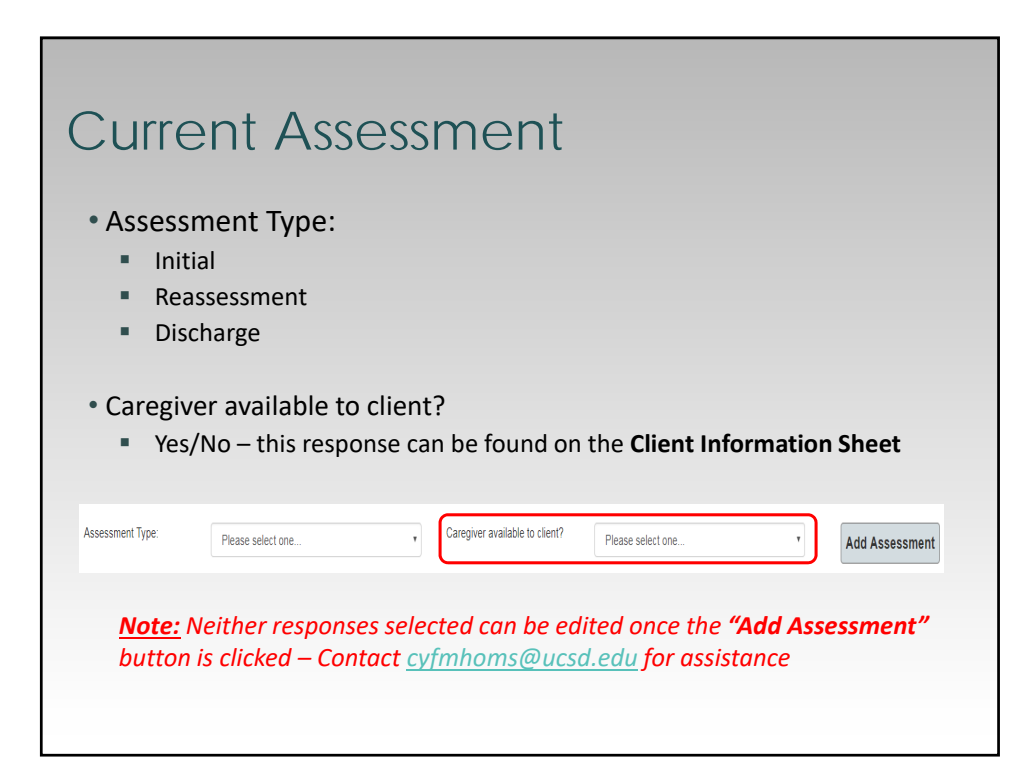

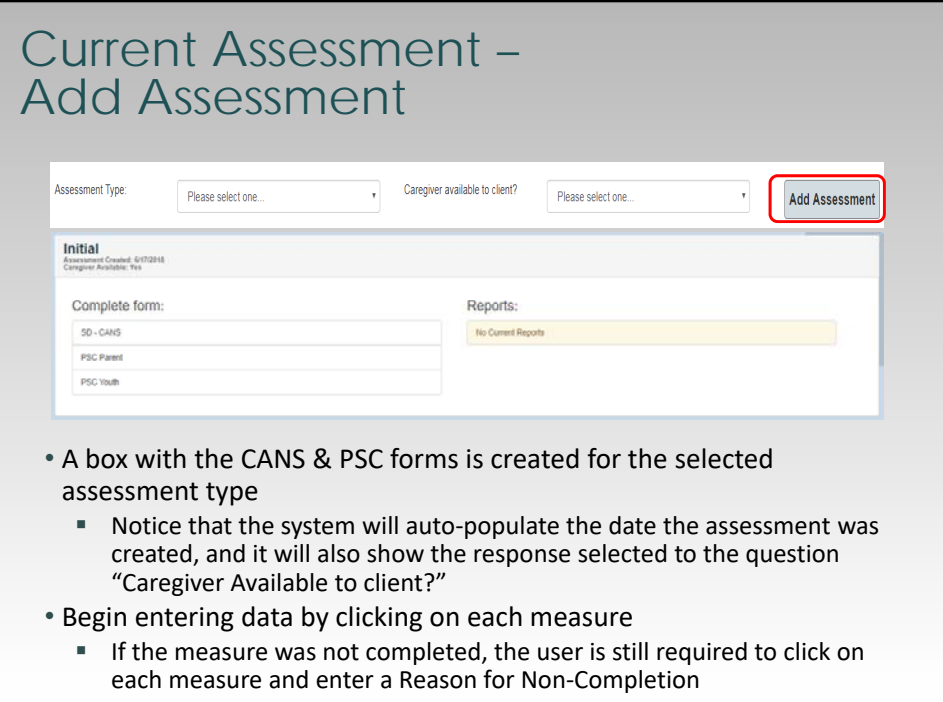

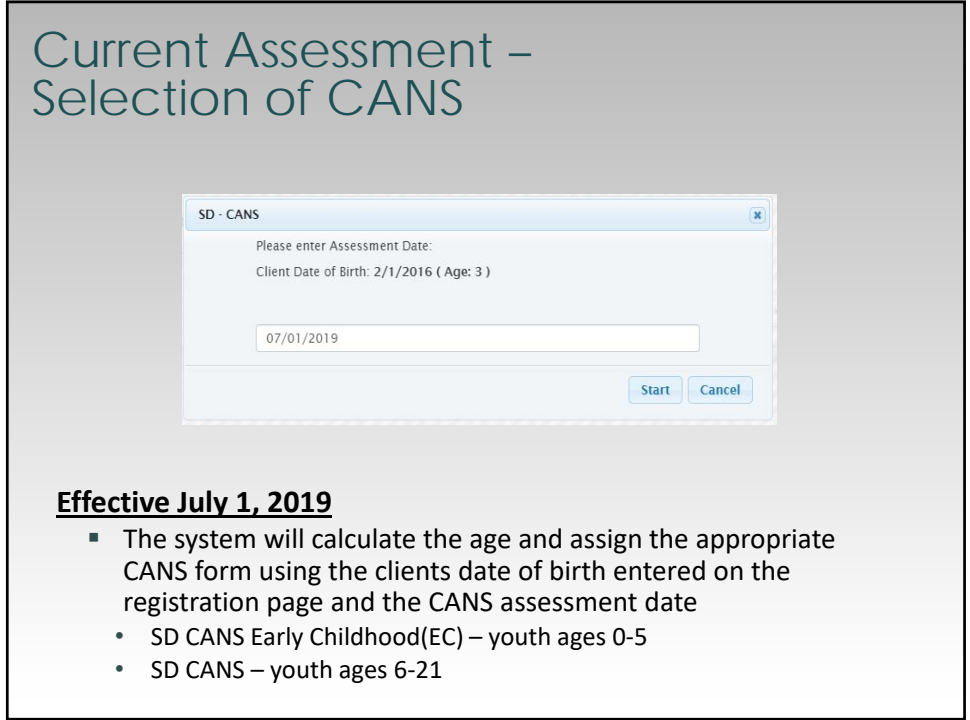

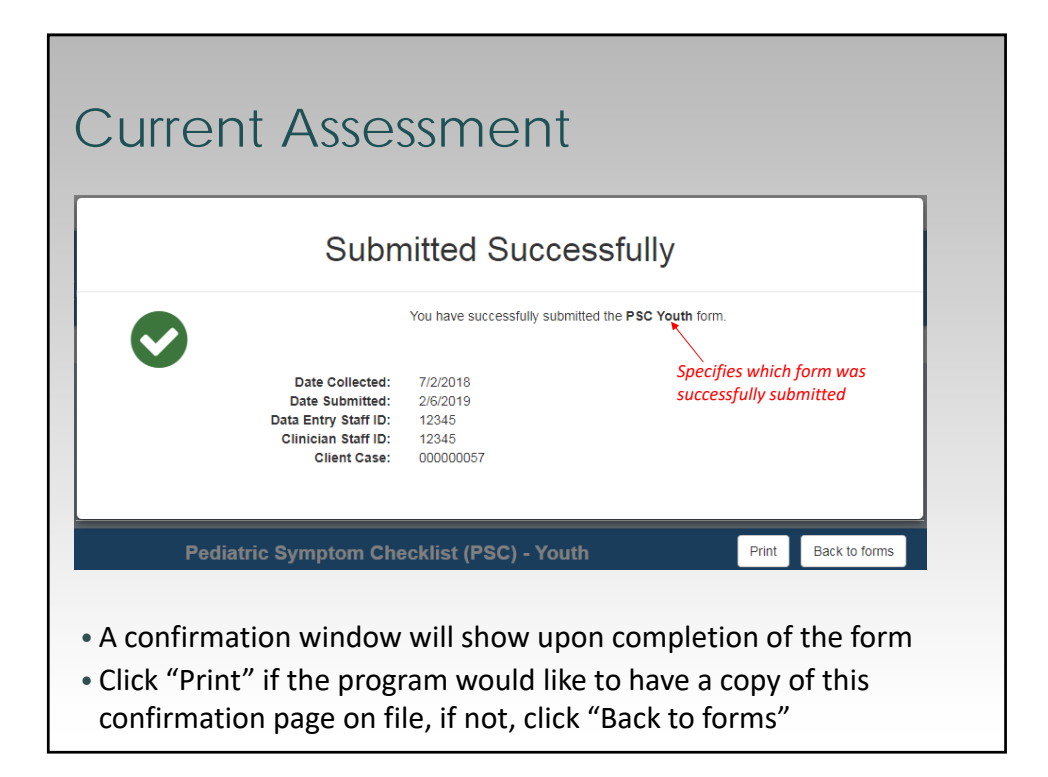

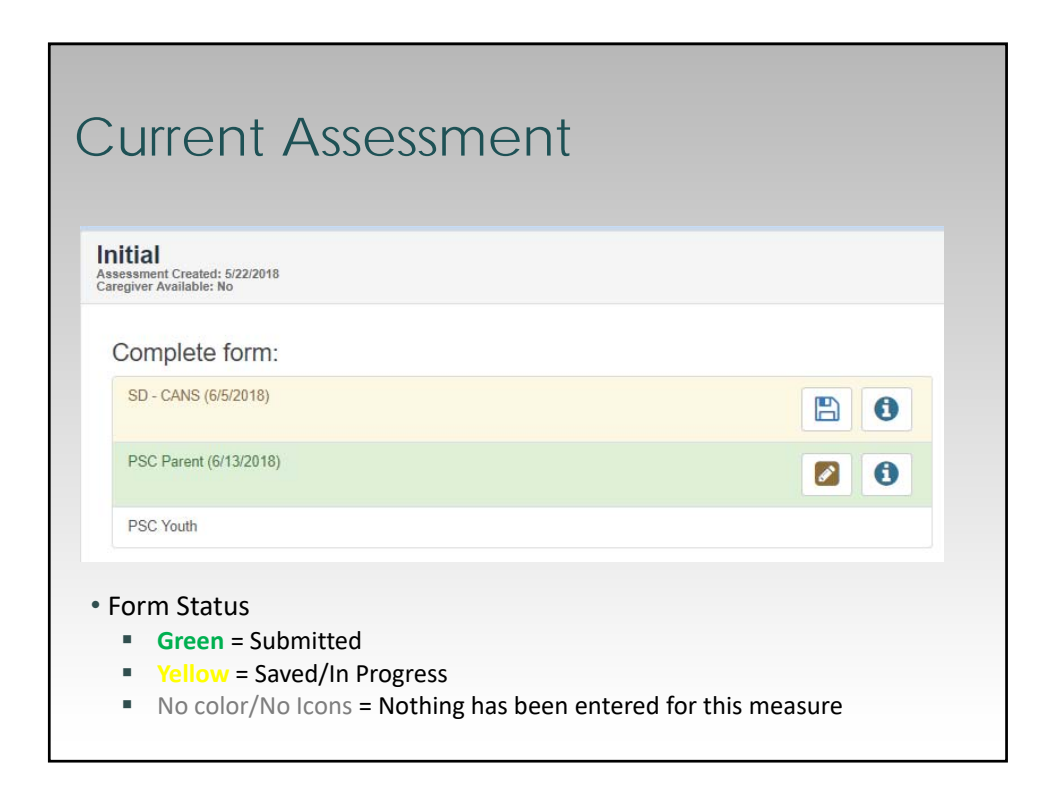

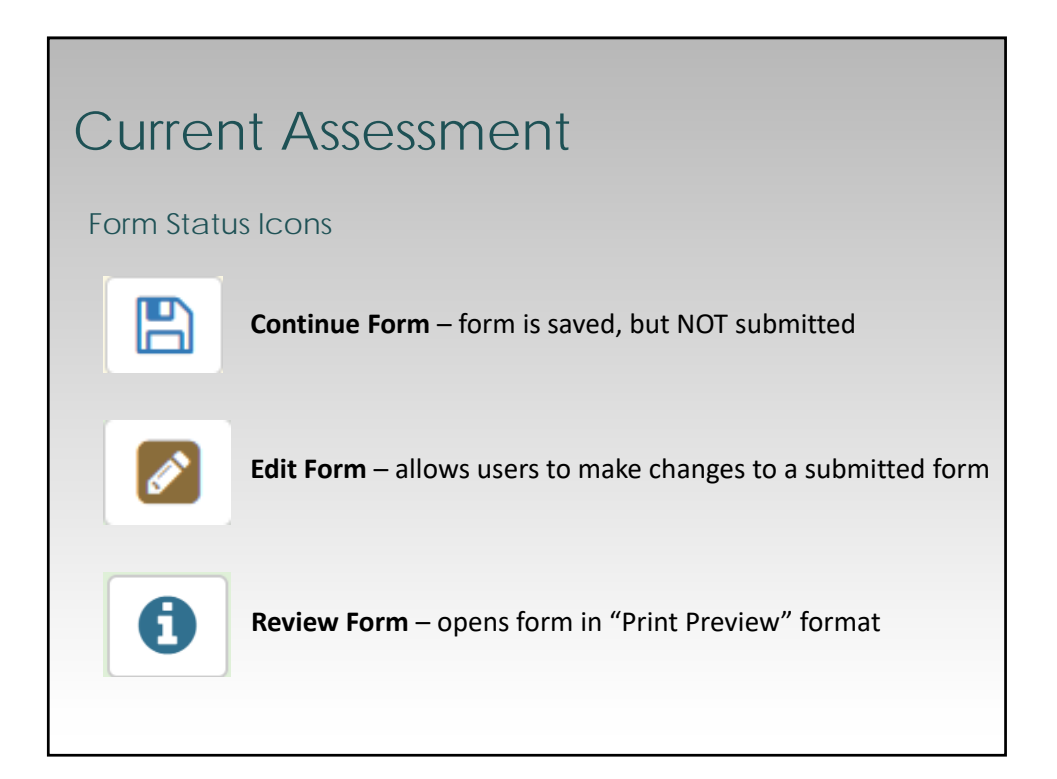

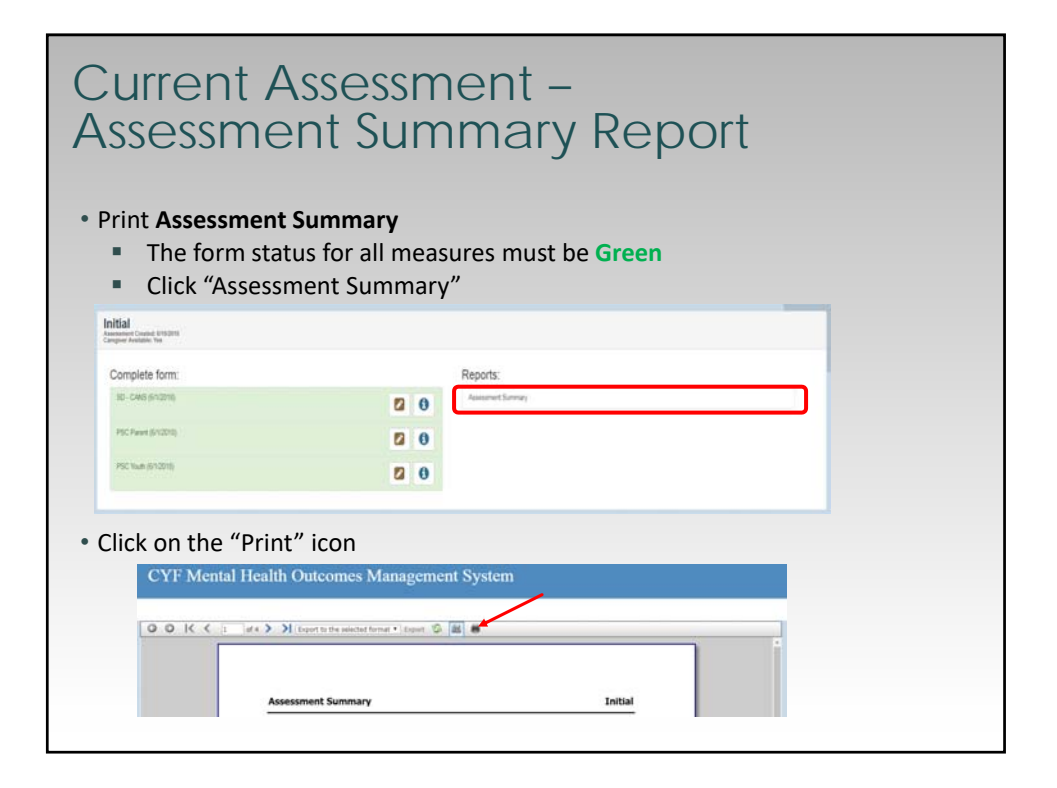

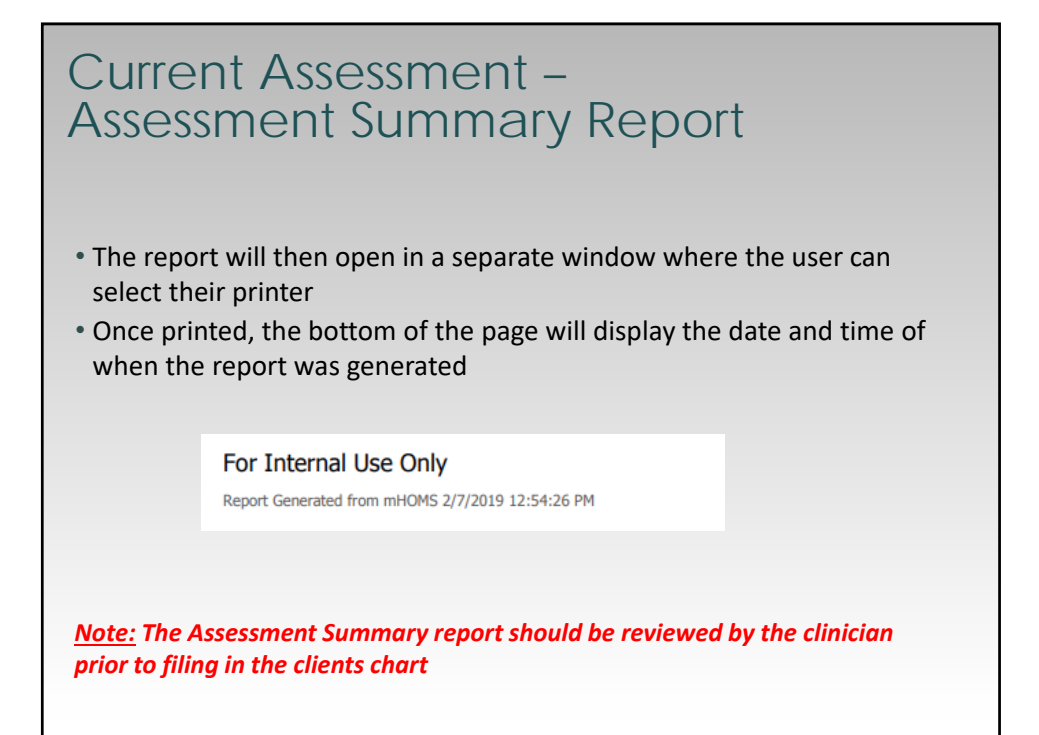

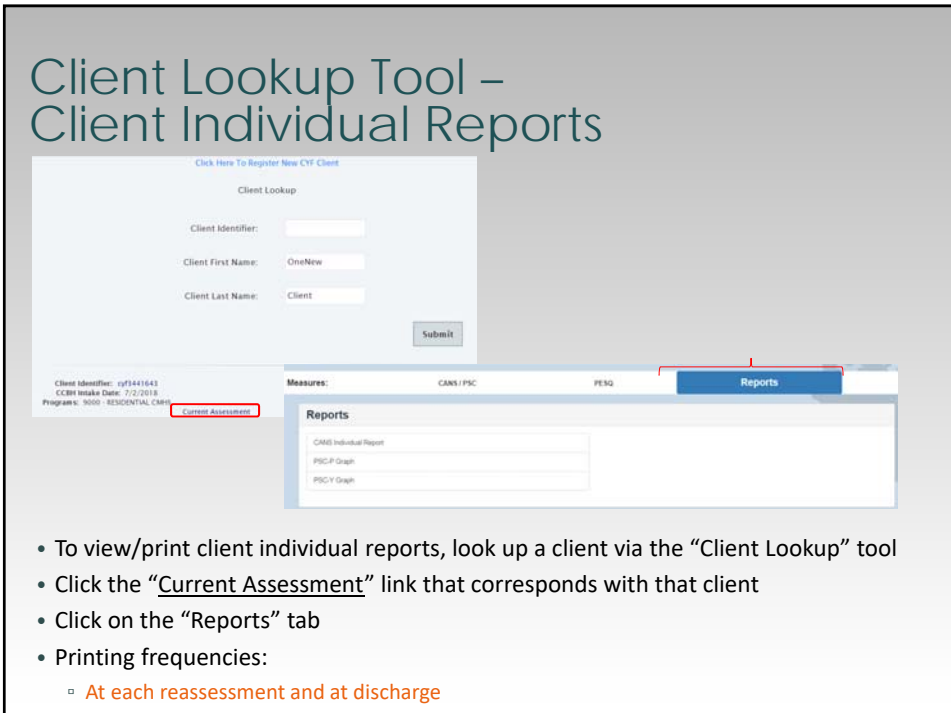

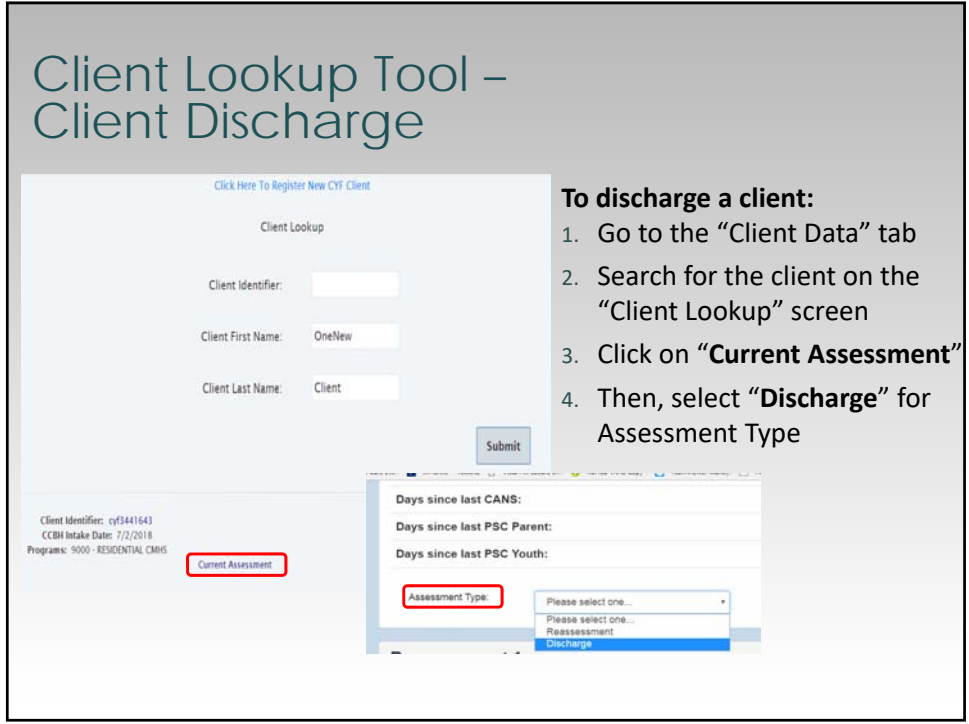

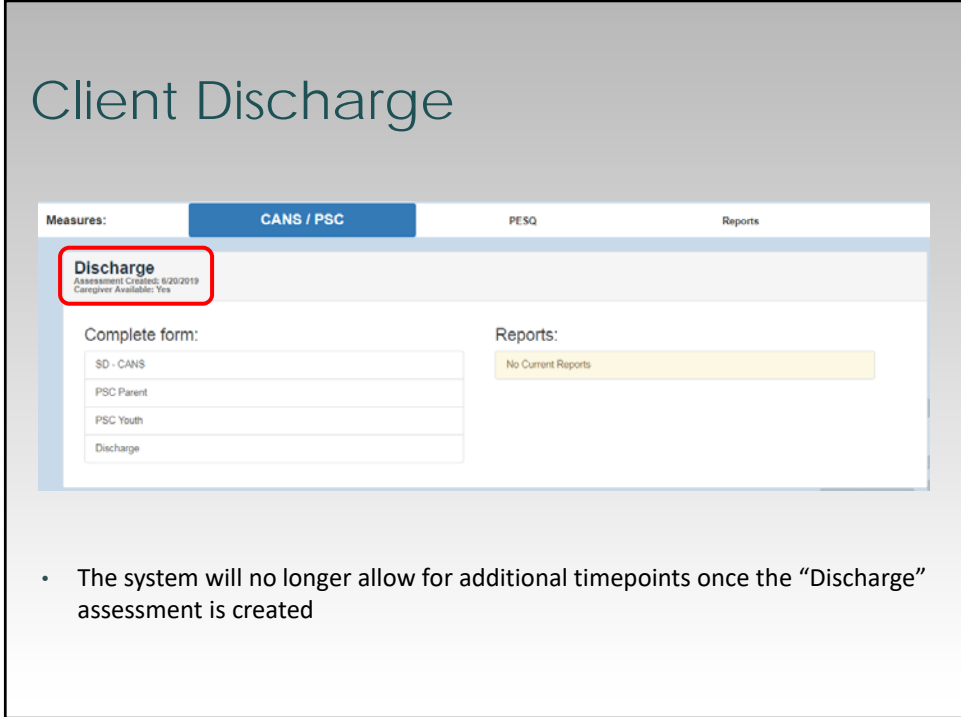

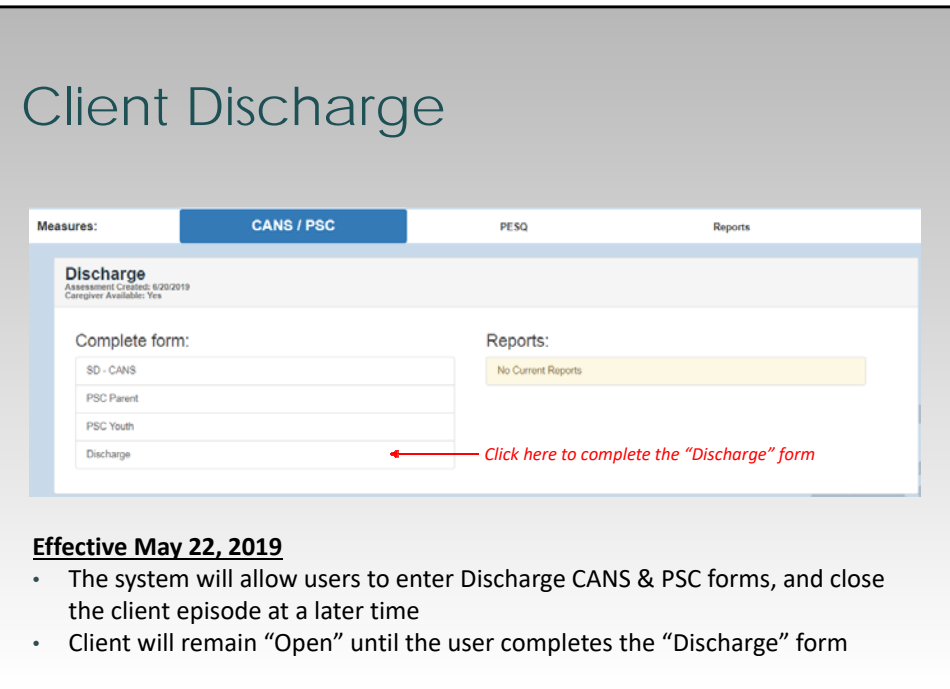

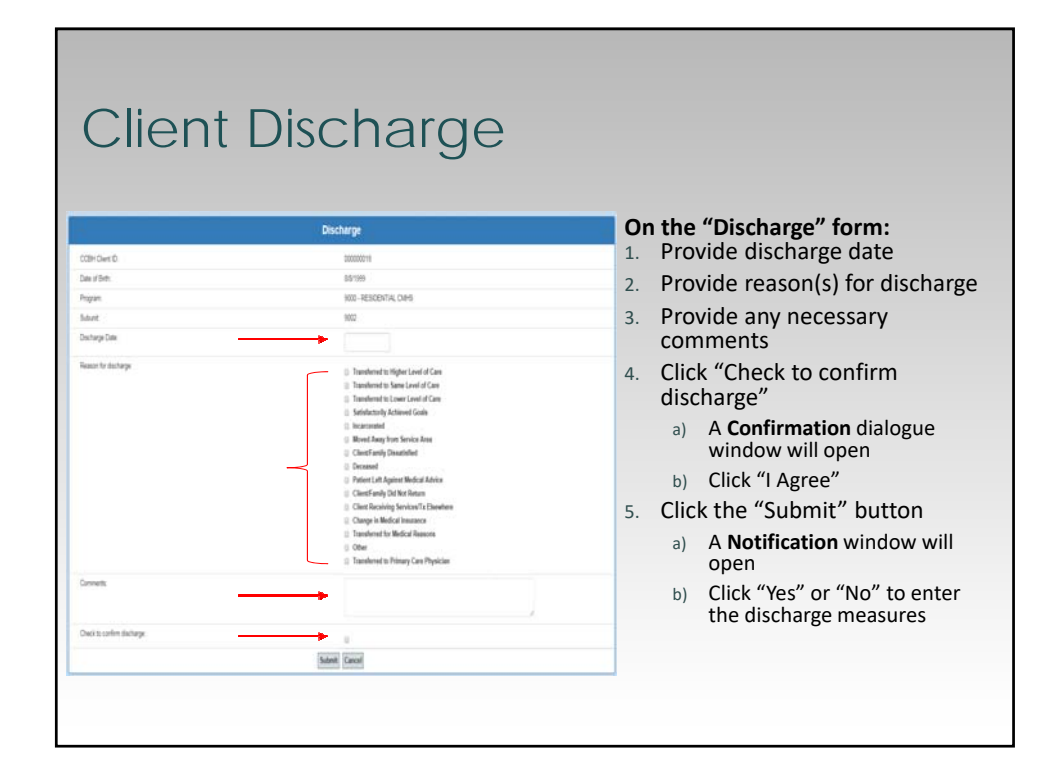

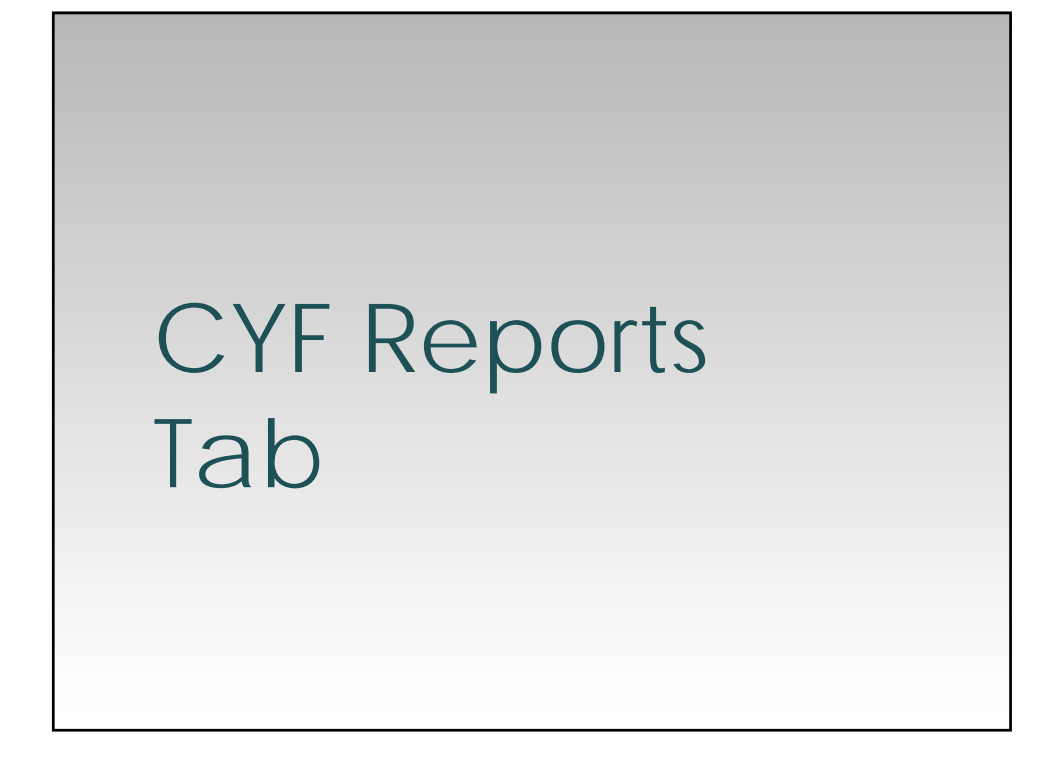

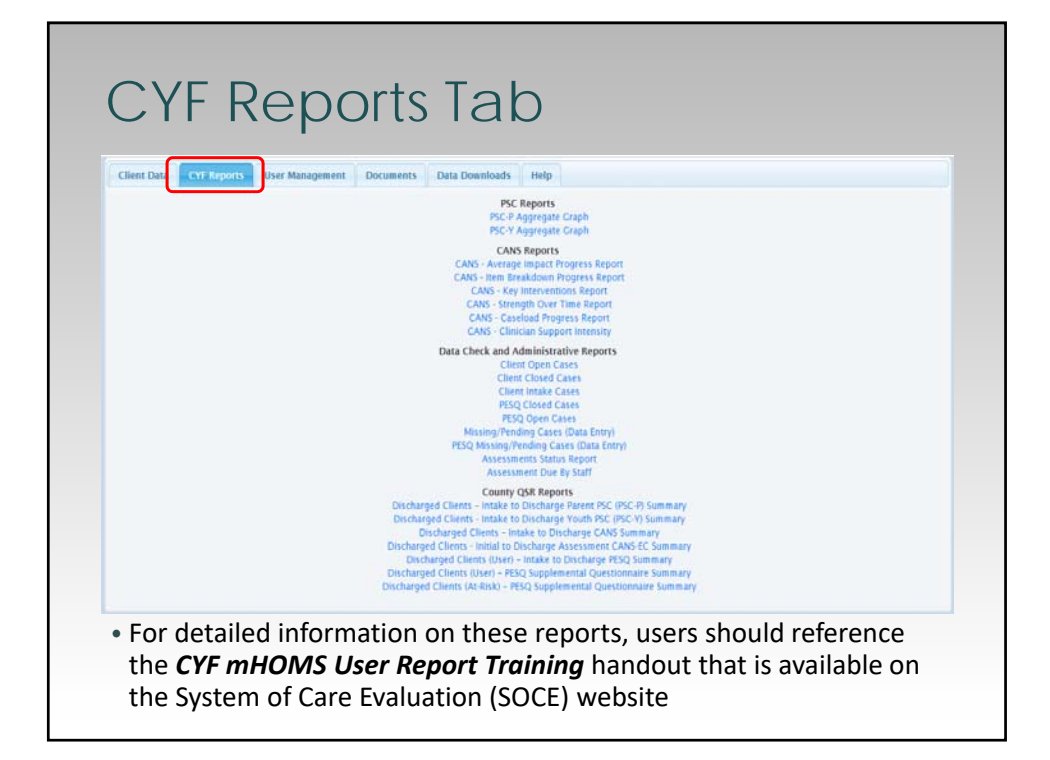

# User Management **Tab**

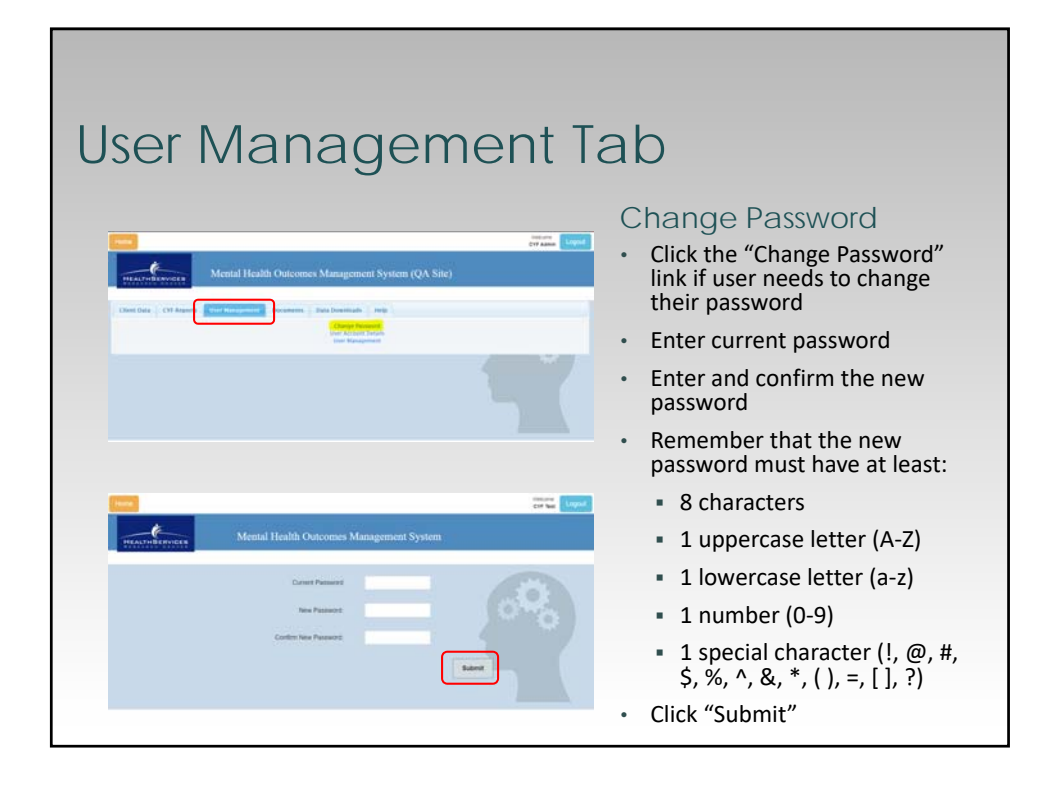

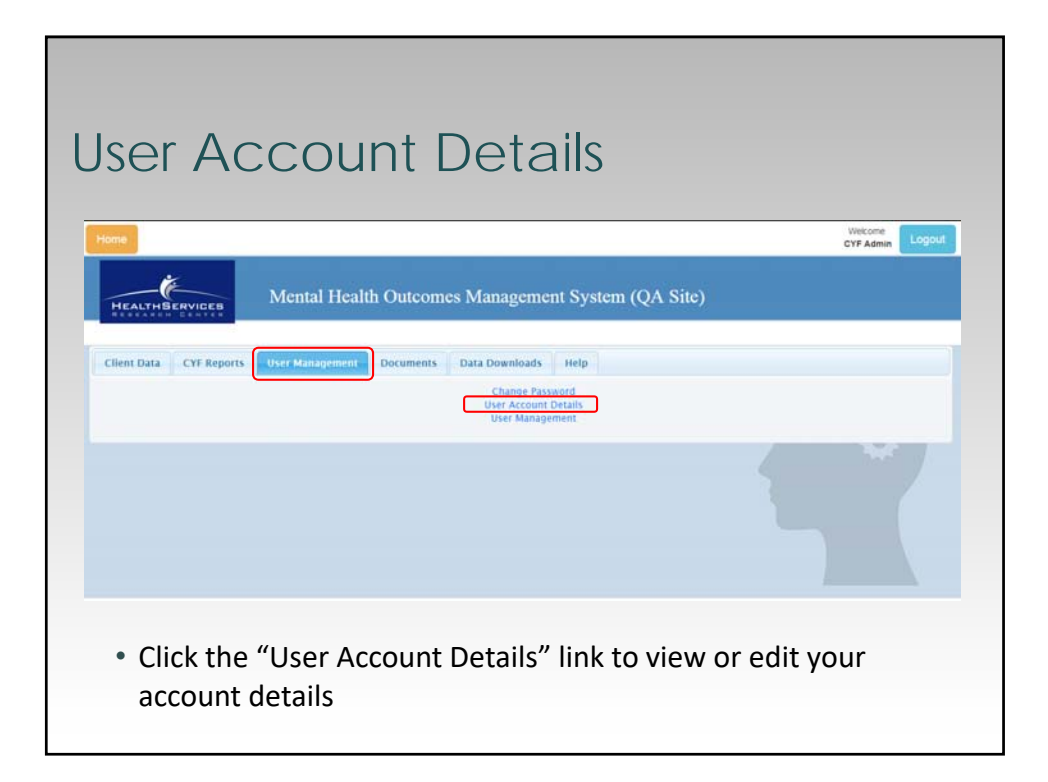

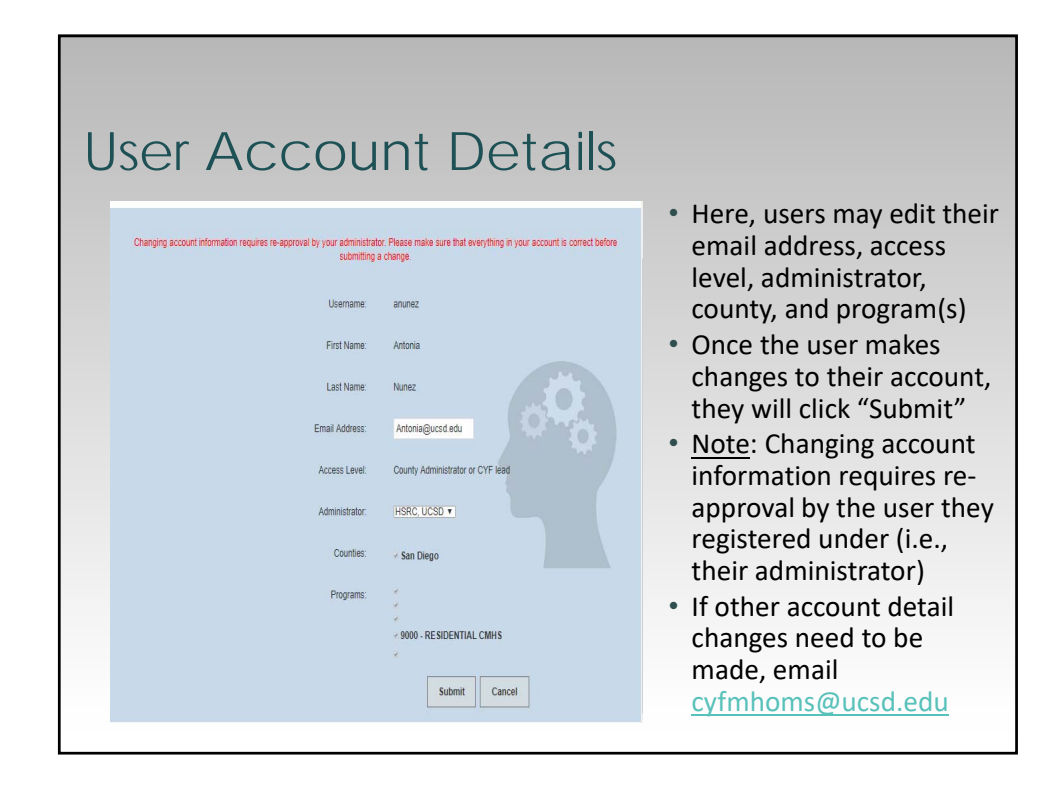

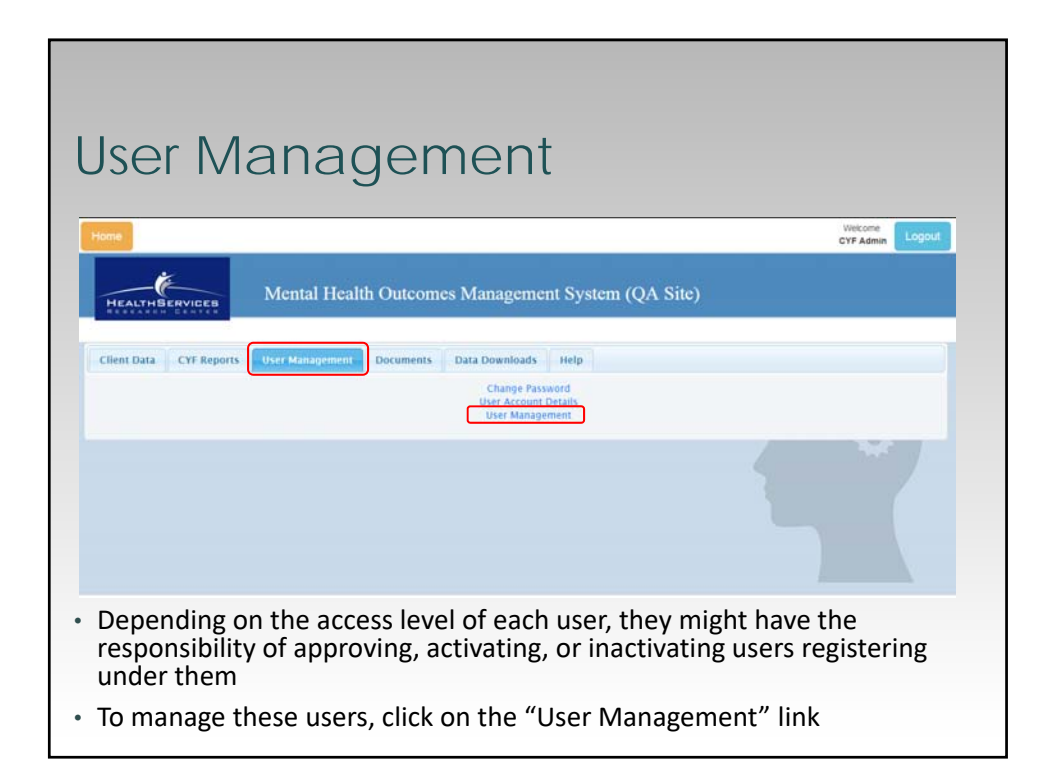

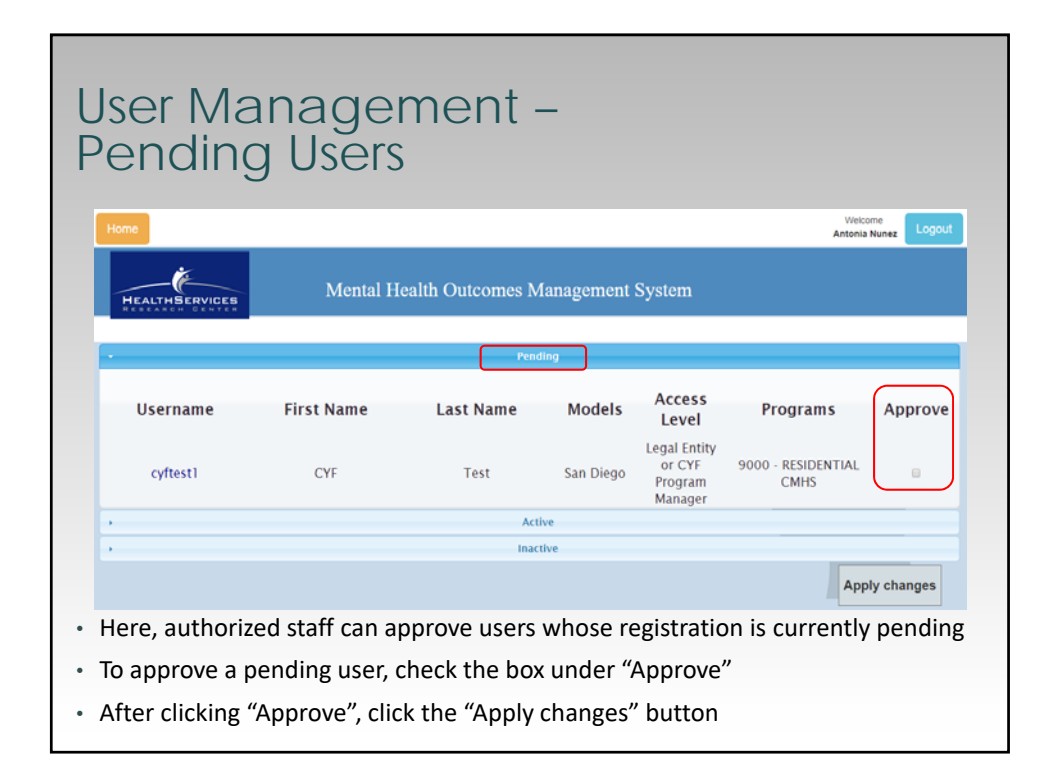

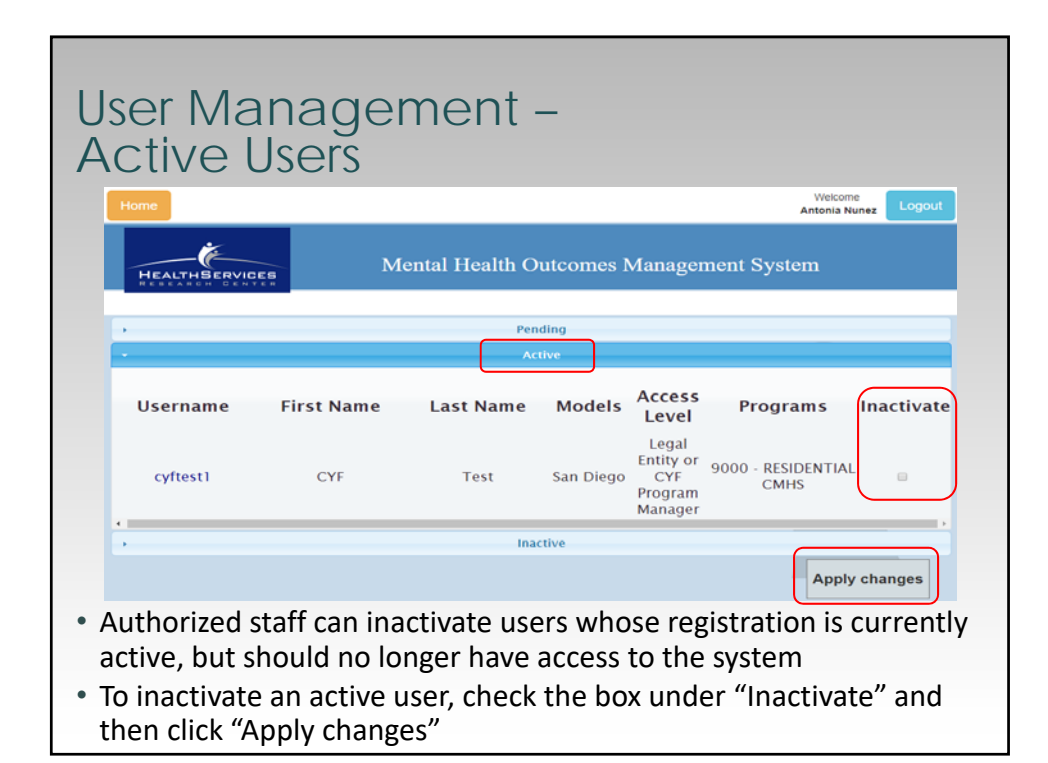

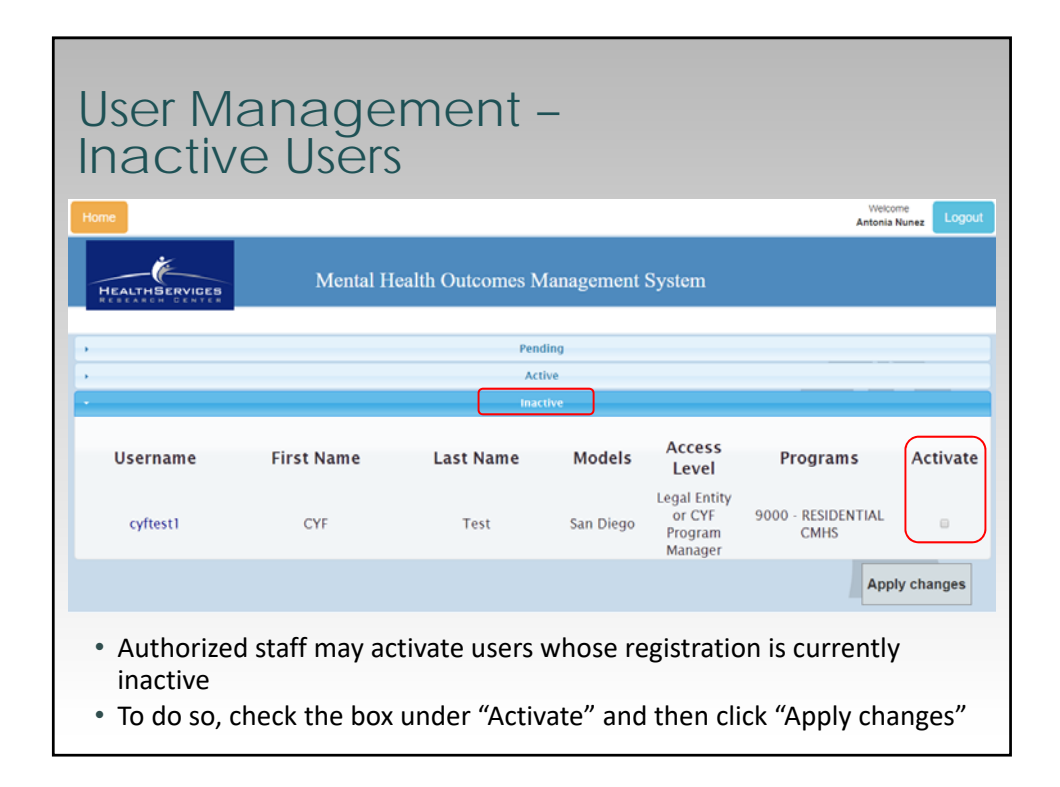

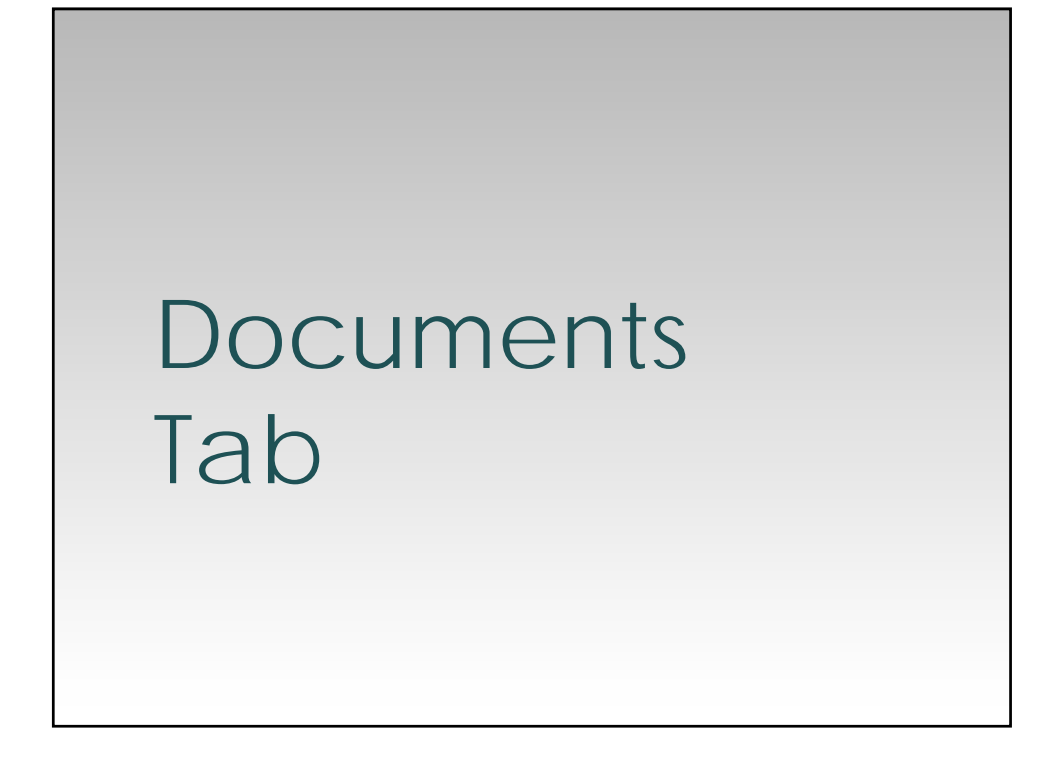

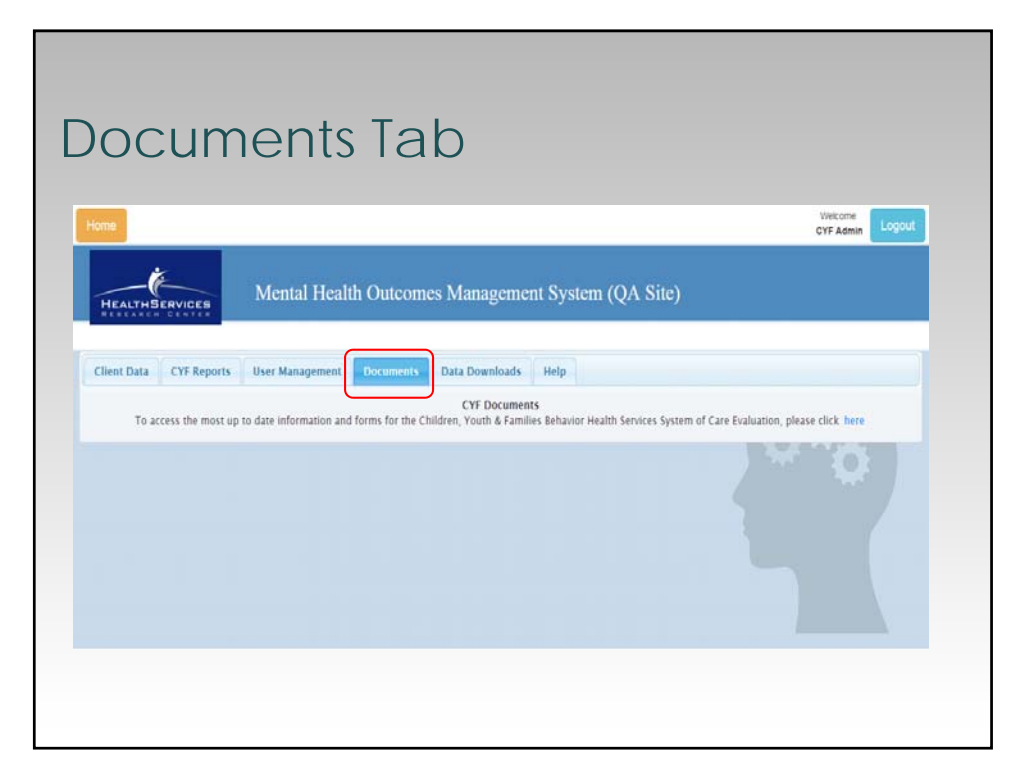

# CYF mHOMS Features & Functions

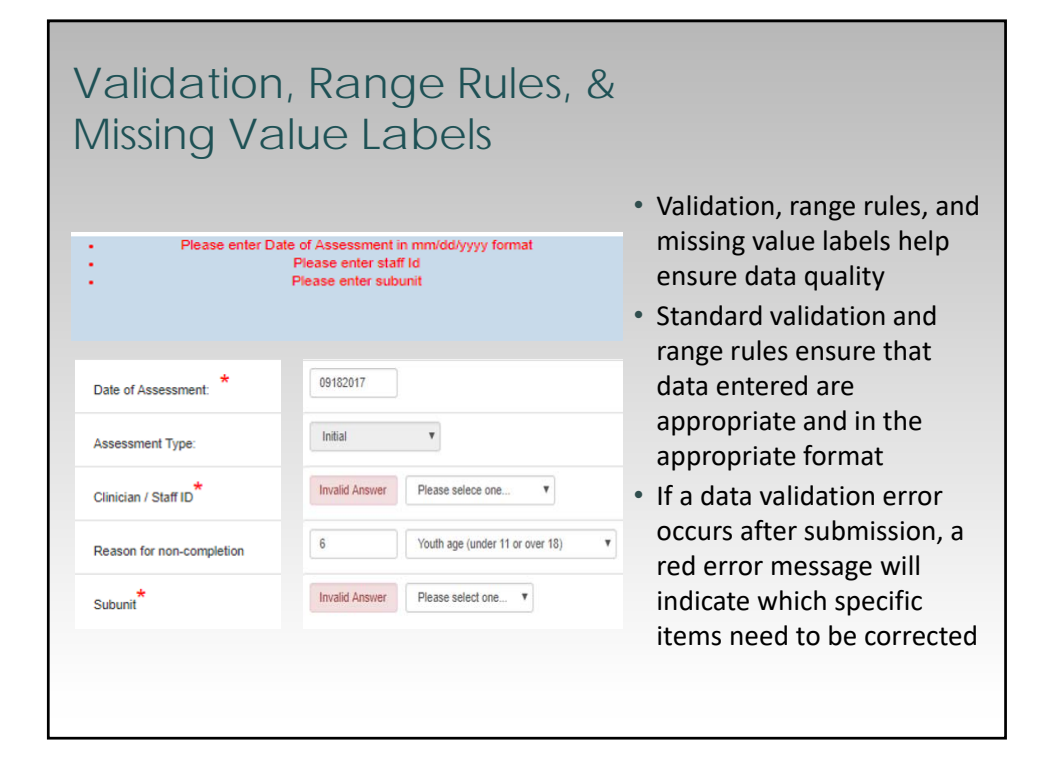

## Load Previous Data (SD-CANS)

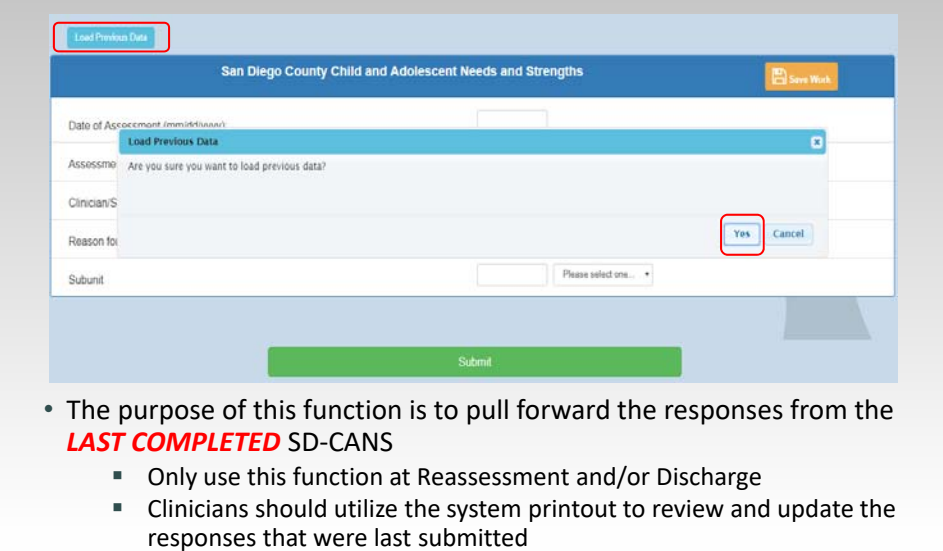

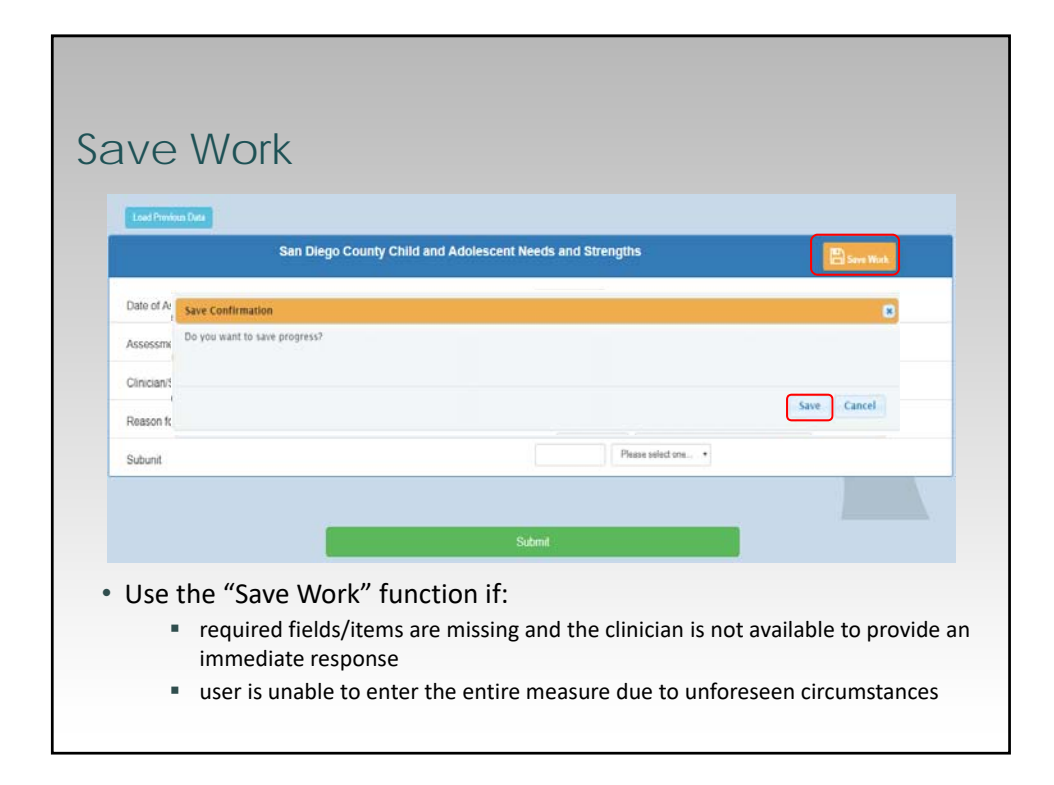

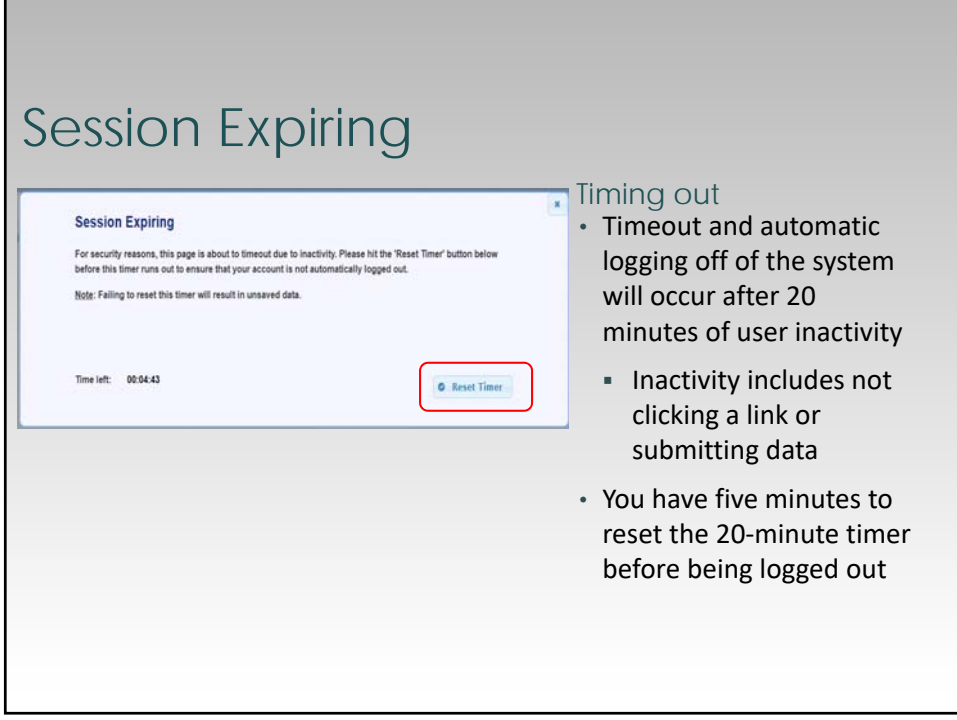

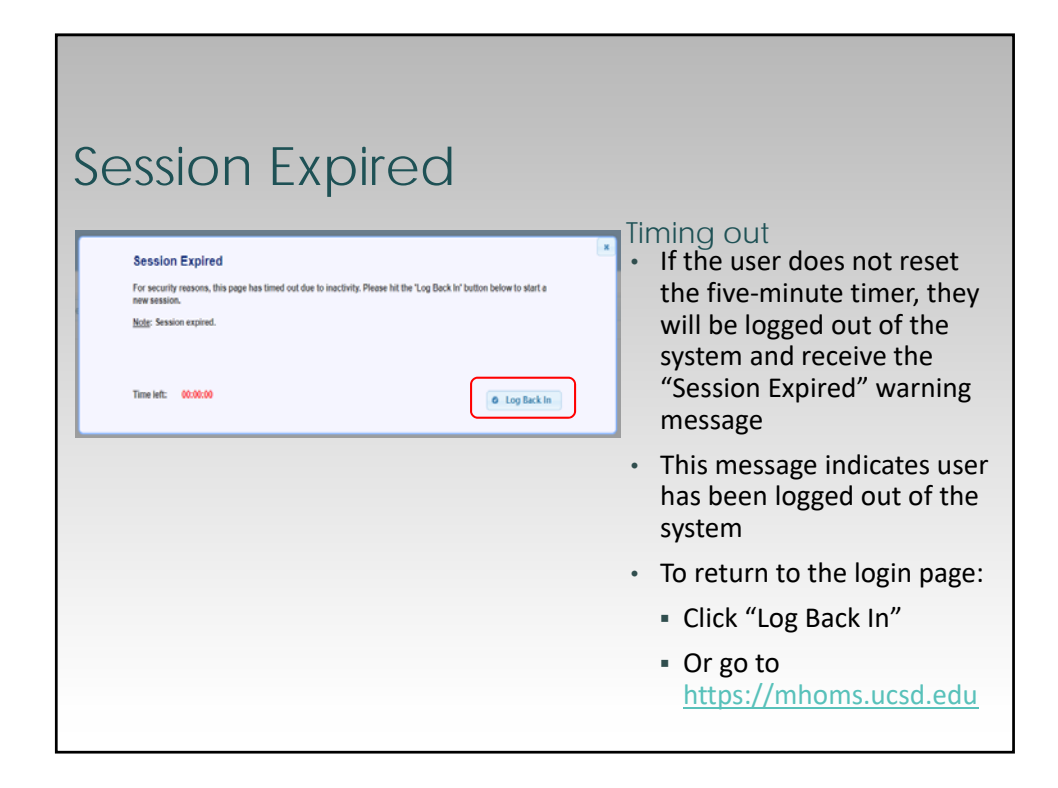

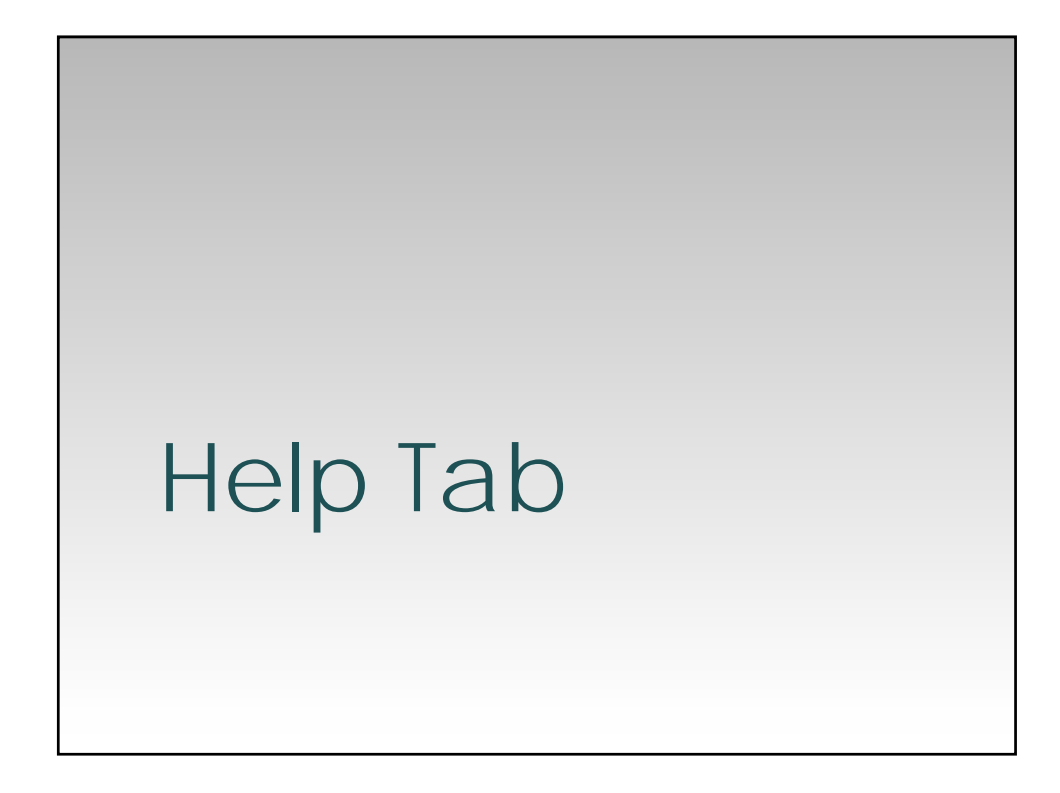

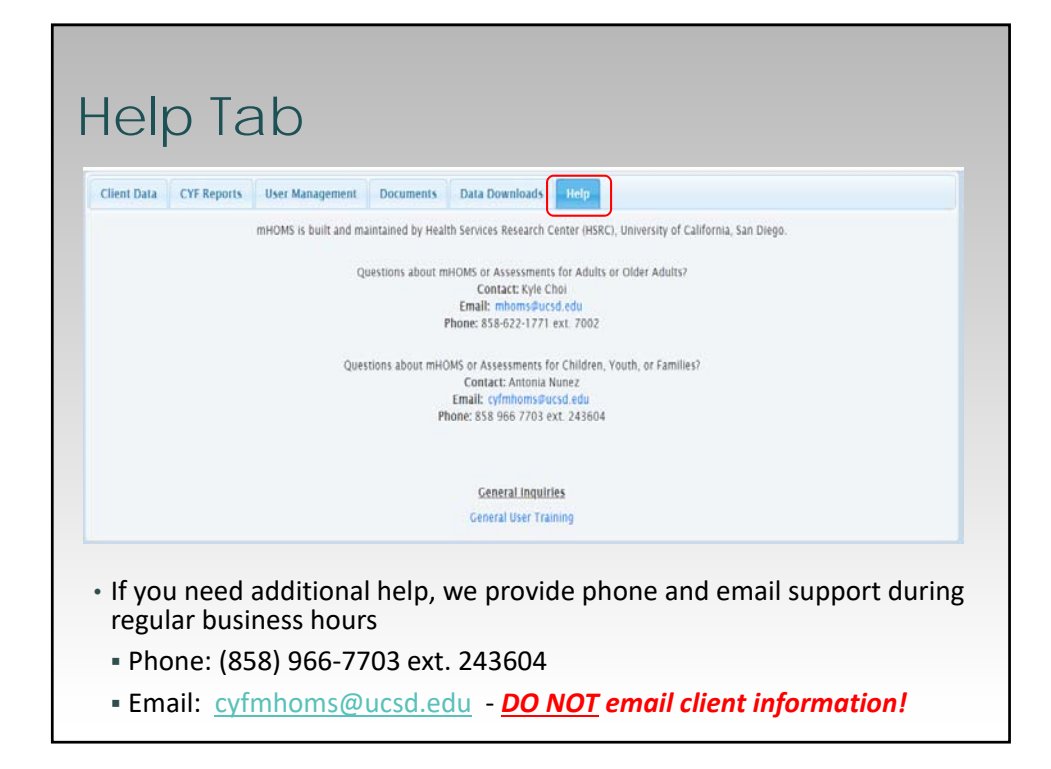

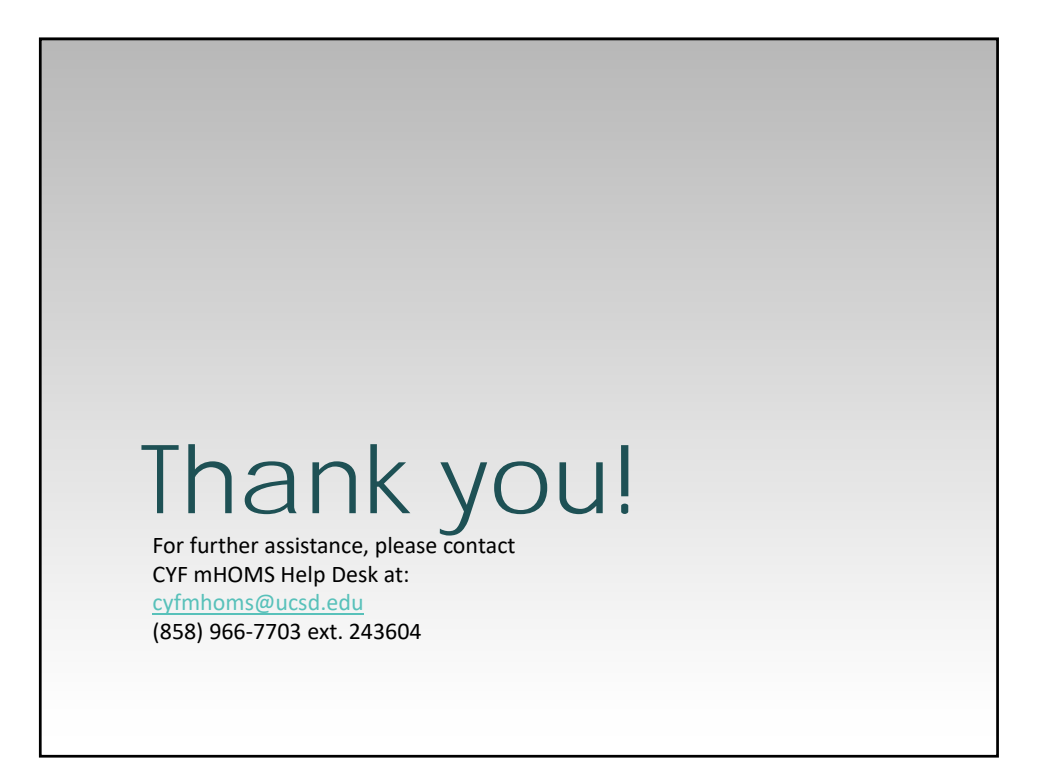